## INSTITUTO FEDERAL DE EDUCAÇÃO, CIÊNCIA E TECNOLOGIA DO RIO GRANDE DO NORTE CAMPUS NATAL – ZONA NORTE COORDENAÇÃO DO CURSO TÉCNICO INTEGRADO EM INFORMÁTICA

THIAGO MORAIS DE SOUSA

**RELATÓRIO DE ESTÁGIO SUPERVISIONADO NA EMPRESA FEDERAL SERPRO (Serviço Federal de Processamento de Dados)**

> NATAL/RN 2017

THIAGO MORAIS DE SOUSA

## **RELATÓRIO DE ESTÁGIO SUPERVISIONADO NA EMPRESA FEDERAL SERPRO (Serviço Federal de Processamento de Dados)**

Relatório apresentado à Coordenação do Curso Técnico Integrado em Informática, do Campus Natal – Zona Norte, do Instituto Federal de Educação, Ciência e Tecnologia do Rio Grande do Norte, como requisito parcial para obtenção do diploma de Técnico em Informática, sob a orientação do Prof. Aílton Torres Câmara.

Aprovado em \_\_\_\_\_ de \_\_\_\_\_\_\_\_\_\_\_\_ de 2017

Thiago Morais de Sousa Autor Mat. 20131044010139

Aílton Torres Câmara **Orientador** Mat. 1264807

> NATAL/RN 2017

## **AGRADECIMENTOS**

Primeiramente, agradeço a Deus por sempre me abençoar com saúde, força e perseverança neste caminho para o final do curso. Também pondo em minha vida, pessoas que me auxiliaram e instigaram a seguir em frente e nunca desistir.

Em segundo, ao meu pai, Sidark José, a minha mãe, Silene Silva, e também a minha namorada, Kleyeny Kesly. Todos batalhadores e humildes que por maior que tenham sido as dificuldades e as quedas durante esses quatro anos, sempre estiveram ajudando a me reerguer, a me superar e enfrentar as dificuldades para alcançar os objetivos.

Por fim, aos meus excelentes professores, ao meu orientador, ao meu supervisor e aos meus colegas da escola e do estágio que se tornaram meus grandes amigos que, se Deus permitir, desejo manter o contato por toda minha vida. Também agradeço a todo o corpo de profissionais do campus Natal Zona Norte, que me possibilitou uma incrível qualidade no aprendizado como profissional e como cidadão.

"*O mundo não é um mar de rosas; é um lugar sujo, um lugar cruel, que não quer saber o quanto você é durão. Vai botar você de joelhos e você vai ficar de joelhos para sempre se você deixar. Você, eu, ninguém vai bater tão forte como a vida, mas não se trata de bater forte. Se trata de quanto você aguenta apanhar e seguir em frente, o quanto você é capaz de aguentar e continuar tentando. É assim que se consegue vencer.*

*Rocky Balboa*

## **RESUMO**

Neste relatório de conclusão de curso, está descrito, com o auxílio de uma fundamentação teórica, as experiências vividas e adquiridas, por mim, ao longo do período de 6 meses de estágio na Empresa de Serviços Federais de Processamento de Dados (SERPRO), possibilitado pela sociedade entre o CIEE (Centro de Integração Empresa-Escola) e o IFRN (Instituto Federal de Educação, Ciência e Tecnologia do Rio Grande do Norte). O SERPRO presta serviços na área da segurança da informação e suporte em redes e sistemas, com alta frequência de transmissão de dados, para os órgãos federais do nosso país. Sendo uma das maiores empresas, relacionadas à Tecnologia da Informação(T.I.), da América Latina. Com a justificativa de inserir na prática os conhecimentos abordados em sala de aula, servindo também de prática profissional e de aprimoramento na área, o que me possibilitará posteriormente uma inclusão mais facilitada em empresas com sistemas similares de redes. Na empresa foram designadas várias tarefas, com o objetivo de me formar como profissional, que foram supervisionadas por vários funcionários, alguns da área de T.I. e outros de áreas diversificadas, já que além dos conhecimentos técnicos e necessário a experiência do convívio com o sistema de trabalho e todos os colegas. Exemplos dessas atividades são: atendimento de chamados, reinstalação e configuração de sistemas operacionais, levantamento de equipamentos, utilização de ferramentas de software específicas, produção de cabos RJ45, identificação dos pontos de rede, instalação e configuração de servidor CentOS, manutenção de computadores, configurações de impressoras e scanners na rede e configuração de telefonia VOIP. Serão expostos também sistemas que foram utilizados durante o exercício do cargo e o contato com empresas que prestavam serviços terceirizados aos órgãos. Apresentando também os métodos e soluções abordadas para a conclusão de todas as atividades.

**Palavras Chaves:** Estágio SERPRO. Técnico em Informática. Suporte em Informática. Relatório de estágio.

# **SUMÁRIO**

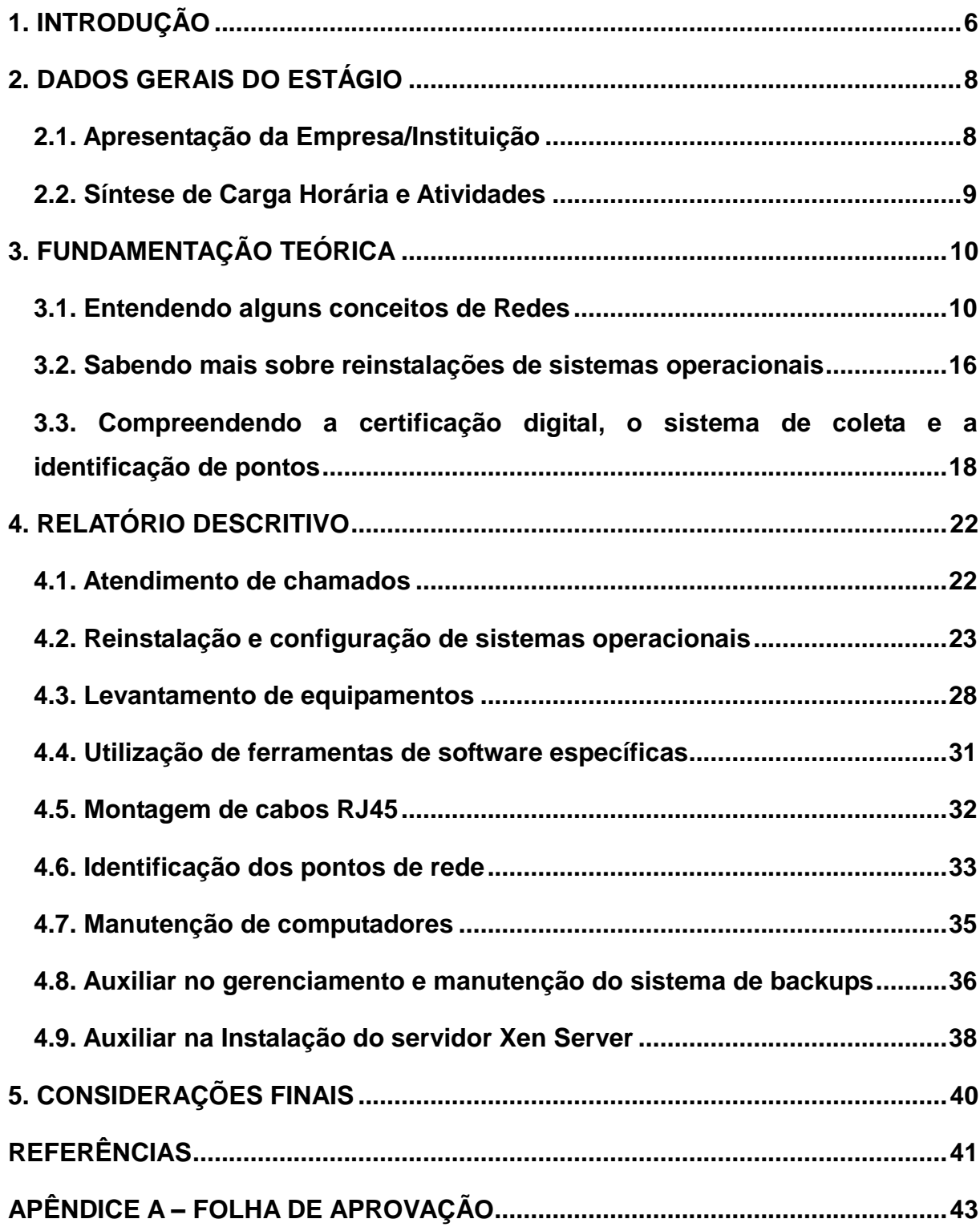

## <span id="page-6-0"></span>**1. INTRODUÇÃO**

Durante o desenvolvimento da humanidade, sempre foi procurado o avanço e à medida que a necessidade ditava as metas desses avanços, o homem pesquisava mais e progredia comparado ao seu anterior, gerando um ciclo virtuoso até os dias atuais, onde é renovado e instigado cada vez mais.

Neste sentido de ciclo de pesquisas e avanços que o termo tecnologia ficou mais presente. E ao longo dos anos a população planetária cresceu cada vez mais, gerando inúmeros problemas. Sabendo disso, e para fazer o uso da tecnologia, foi cada vez mais necessário o compartilhamento de experiências e informações sendo, esse momento, o ponto chave para a criação da informática que, segundo Almeida (2015), nada mais é que a ciência da informação, que objetiva a organização e velocidade no processamento e transmissão de informações.

Assim a forma para resolução dos problemas, neste caso, a tecnologia, foi cada vez mais disseminada no mundo. Tendo em vista que no momento em que a informática avança tecnologicamente, todas as outras áreas seguem o princípio, o que torna o tempo de pesquisa para resolução de problemas em outra área incrivelmente reduzido.

Com essa visão, as formas de processamento, transmissão da informação e a própria informação se tornaram essenciais na sociedade atual, o que com o tempo também passou a ser sinônimo de poder, afinal, quem tem a informação é mais forte, está um passo à frente. Por isso, que foram criadas as empresas designadas para a segurança da informação.

Dessa forma, as empresas passaram a se especializar na área e também se iniciaram nas pesquisas para desenvolvimento em todas as divisões da informática, no qual, o sistema atual político-econômico, exige este desenvolvimento em qualquer nação, sendo igualmente estabelecido, estes parâmetros, no Brasil.

Tendo isso em vista, é nessa via de processamento e transmissão da informação que o SERPRO – Serviço Federal de Processamento de Dados, uma empresa federal brasileira, faz suas pesquisas e suas ampliações tecnológicas. Ao mesmo tempo em que a empresa se desenvolve, concebe também a necessidade, no mercado, de grandes profissionais formados ou formandos nas diversas áreas da informática.

Desta maneira, é essencial o crescimento dos profissionais da informática, que

trabalharão na criação, no gerenciamento e na manutenção de todos os serviços prestados para a transmissão da informação e a progressão de todas as atividades sistemáticas que possam funcionar com o auxílio da informática. E para tal formação específica, o IFRN oferece cursos na área. Desse modo, procurei no curso Técnico em Informática, prestado pelo Campus da Zona Norte de Natal, a forma para desfrutar de uma ótima formação profissional, que irá me sustentar ao nível de conhecimentos necessários. Todavia, além da formação adquirida em sala de aula é também indispensável a prática estágio. Conseguindo assim esta oportunidade no SERPRO.

## <span id="page-8-0"></span>**2. DADOS GERAIS DO ESTÁGIO**

**EMPRESA/INSTITUIÇÃO**: SERPRO – Serviço Federal de Processamento de Dados.

**SETOR**: Suporte em Informática.

**PERÍODO DE REALIZAÇÃO**:4 de Janeiro de 2016 a 7 de julho de 2016.

**TOTAL DE DIAS**: 140.

**TOTAL DE HORAS**: 560 horas.

## **SUPERVISOR(A) DA EMPRESA/INSTITUIÇÃO**:

**Nome**: José Ericles Costa Pereira.

**Função**: Chefe da Divisão.

**Formação profissional**: Superior completo.

## <span id="page-8-1"></span>**2.1. Apresentação da Empresa/Instituição**

De acordo com as próprias competências da empresa trago sua apresentação e, com a figura 1 do prédio, onde se encontra:

> O Serviço Federal de Processamento de Dados (Serpro) é uma empresa pública vinculada ao Ministério da Fazenda. Foi criada no dia 1º de dezembro de 1964, pela Lei nº 4.516, regido pela Lei 5.615 de 13 de outubro de 1970, com o objetivo de modernizar e dar agilidade a setores estratégicos da Administração Pública brasileira. A empresa, cujo negócio é a prestação de serviços em Tecnologia da Informação e Comunicações para o setor público, é considerada uma das maiores organizações públicas de TI no mundo.

> O Serpro desenvolve programas e serviços que permitem maior controle e transparência sobre a receita e os gastos públicos, além de facilitar a relação dos cidadãos com o governo. Dentre as várias soluções desenvolvidas com essas características destacam-se a declaração do Imposto de Renda via Internet (ReceitaNet), a nova Carteira Nacional de Habilitação, o novo Passaporte Brasileiro e os sistemas que controlam e facilitam o comércio exterior brasileiro (Siscomex). (SERPRO. 2016)

Figura 1: Prédio do Ministério da Fazenda, Ribeira - Natal – RN, onde fica o SERPRO

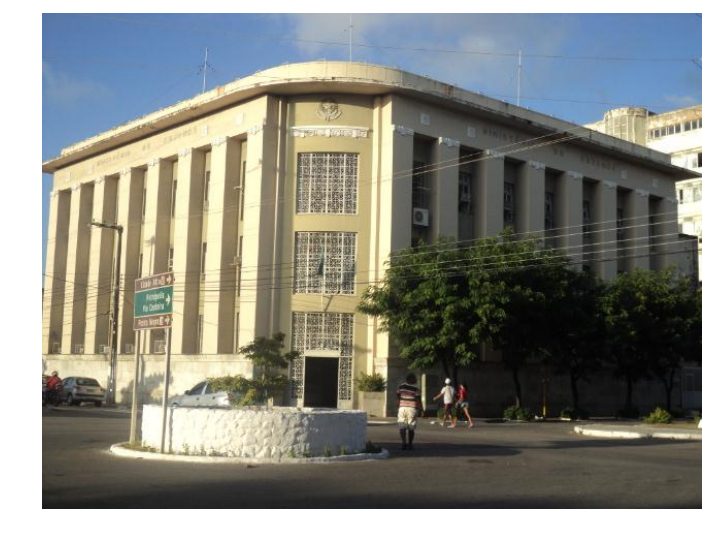

Fonte: https://goo.gl/tVrbUr

## <span id="page-9-0"></span>**2.2. Síntese de Carga Horária e Atividades**

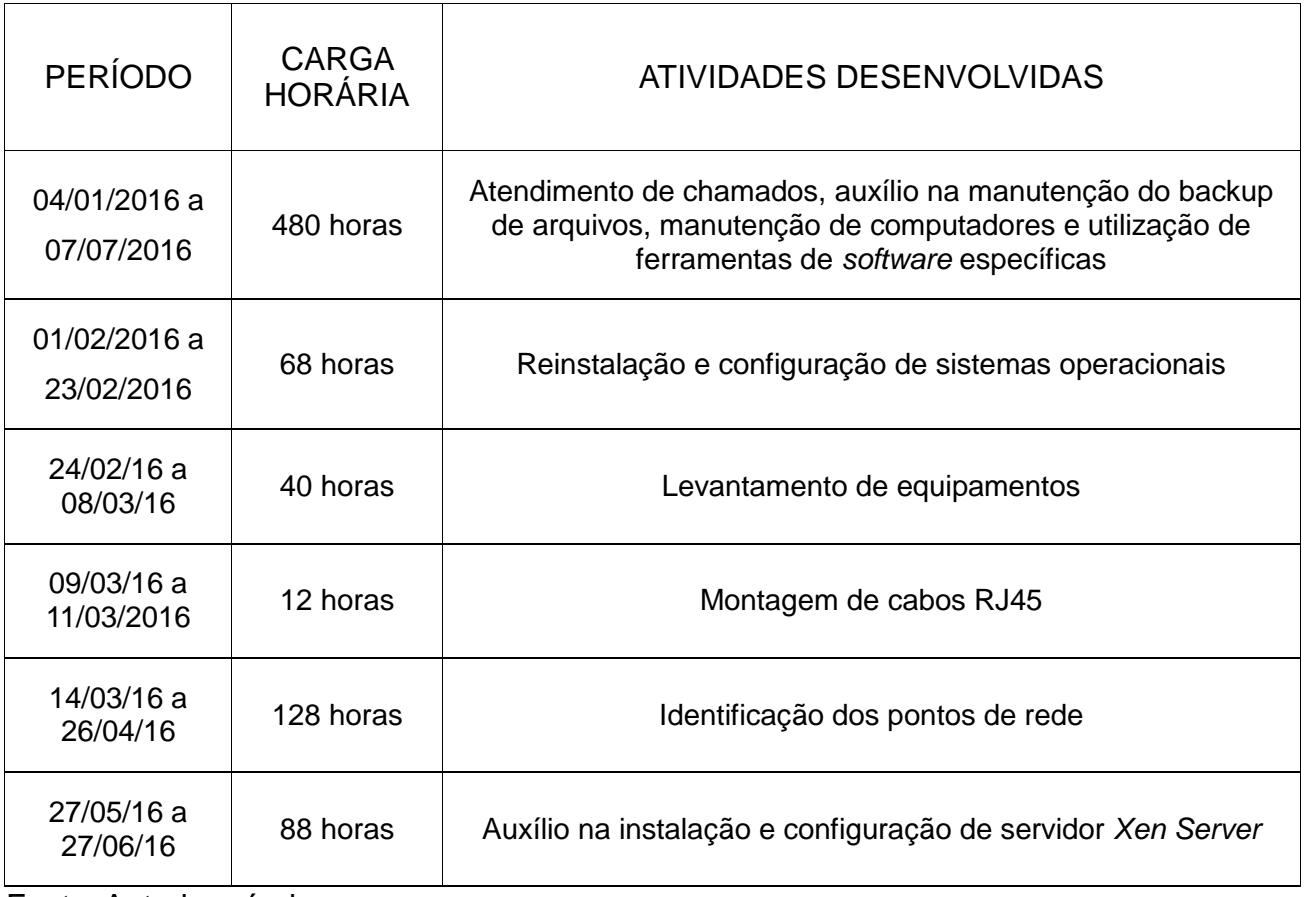

Quadro 1: Síntese de Carga horária e Atividades

Fonte: Autoria própria.

## <span id="page-10-0"></span>**3. FUNDAMENTAÇÃO TEÓRICA**

Para completa compreensão do relatório, é necessário um embasamento técnicocientífico sobre alguns conceitos. Com essa finalidade que tentarei, nos próximos subtopicos, esclarecê-los para que a leitura não fique sem sentido.

## <span id="page-10-1"></span>**3.1. Entendendo alguns conceitos de Redes**

Na área de redes de computadores é muito comum ser usado as denominações e termos: Estação de trabalho, domínio de rede, intranet, acesso remoto, endereço IP, endereço DNS, máscara de sub-rede, *gateway* e sistema operacional, serão alguns dos conceitos que tratarei mais à frente.

**Estação de trabalho:** 

Segundo a Computer (2016), estação de trabalho (figura 2) faz referência a um computador específico e preparado para a determinada função que o profissional necessitará, que se relacionará com outros computadores inseridos na mesma rede e se comunicando também com o servidor, assim podendo trabalhar com maior eficiência.

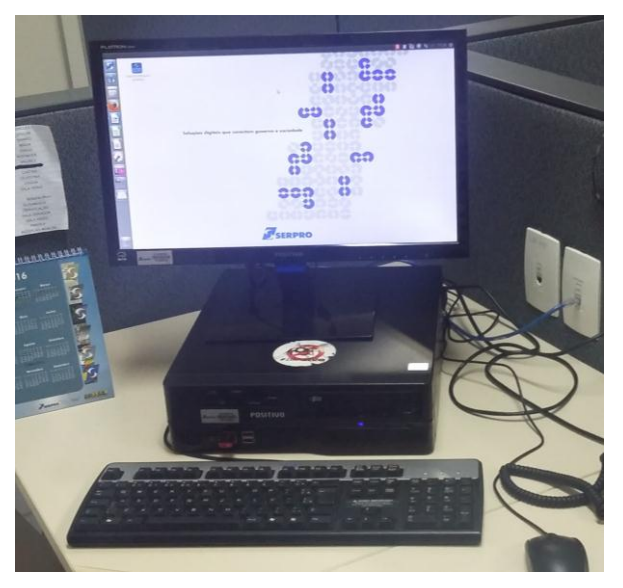

Figura 2: Estação de trabalho do SERPRO

Fonte: Autoria própria

 $\triangleright$  Domínio de rede:

De acordo com Coronel (2010) domínio se dá por um grupo de servidores e estações de trabalho onde compartilham o mesmo banco de dados e seguem os mesmos

padrões de regras para usuários. Sendo seu acesso determinado por um código específico da rede, por exemplo o ".br", encontrado em alguns sites, que representa a inserção do site no domínio brasileiro, sendo ainda mais exposto pela figura 3.

Figura 3: Representações de nomes em domínios.

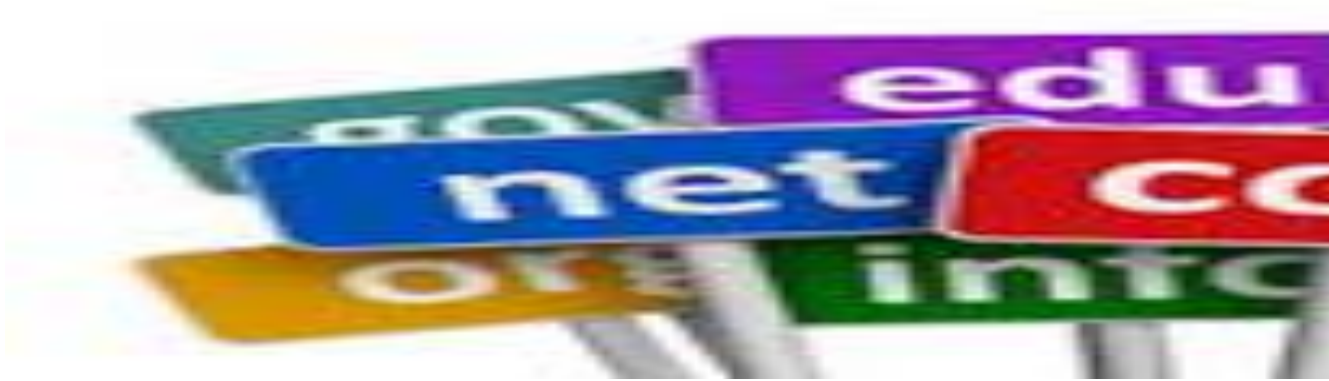

Fonte: https://goo.gl/6pt7TR

Acesso Remoto:

Com base no Prof. Guerber (2008) acesso remoto se dá pela ligação a distância entre duas estações, representado de forma simbólica na figura 4, por meio de uma rede, e permite o ingresso/acesso do usuário a outra estação de forma a parecer um acesso local, com a finalidade de controlar a estação de forma remota, para resolução de problemas, somente executando o atendimento presencial, em uma grande necessidade.

Figura 4: Demonstração simbólica do acesso remoto

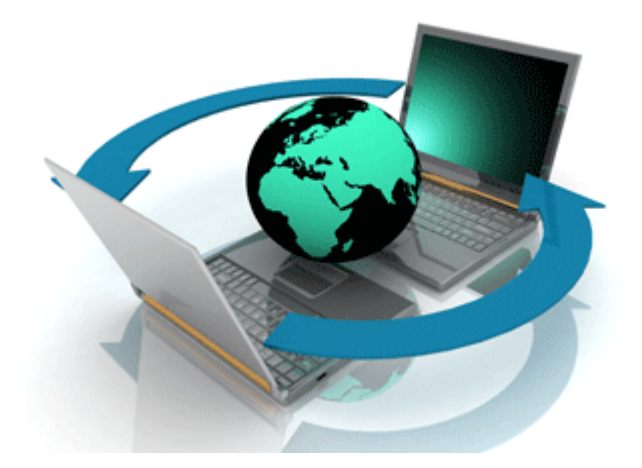

Fonte: https://goo.gl/0D2STl

Intranet, endereço IP, *gateway*, sistema operacional:

Todos esses conceitos irei explicá-los de forma a me basear pelo

OKCONCURSOS (2017). Sabendo disso, intranet é descrita como a rede interna de uma empresa, exemplificado na figura 5, onde permite aos usuários o acesso, utilizando os padrões de comunicação e as ferramentas da empresa, a internet, sendo implementada por uma estrutura física (rede física de cabeamentos e estações) existente na própria empresa.

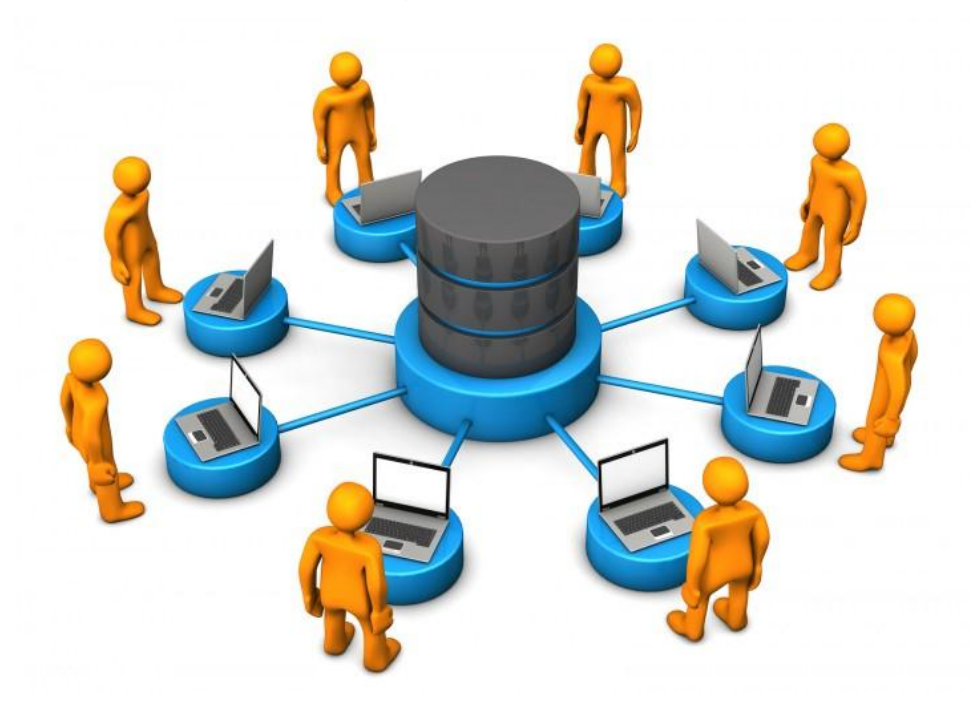

Figura 5: Intranet

Fonte: https://goo.gl/yDzr2h

Já o endereço IP, embasado no mesmo autor, é um protocolo da internet que define endereços a estações de trabalho e computadores comuns, garantindo a comunicação de dados entre eles, como na figura 6.

Figura 6: Endereço IP

| on C: WINDOWS \System 32 \cmd.exe                                                                                                    |  |
|----------------------------------------------------------------------------------------------------|--|
| Microsoft Windows XP [Versão 5.1.2600]<br>(C) Copyright 1985-2001 Microsoft Corp.                                                                                                    |  |
| C:\Documents and Settings\Utilizador>ipconfig                                                                                                    |  |
| Configuração IP do Windows                                                                                                    |  |
| Adaptador ethernet Cable modem:                                                                                                    |  |
| Sufixo DNS específico da ligação. : netmadeira.net<br>Endereço IP : 213.190.212.24<br>Máscara de sub-rede : 255.255.255.192<br>Gateway predefinido : 213.190.212.1<br>C:\Documents and Settings\Utilizador>_ |  |

Fonte: https://goo.gl/XgtrRQ

O *gateway*, exposto na figura 7, ainda segundo o mesmo autor, é descrito como um equipamento que interliga redes diferentes, mesmo que trabalhem com diferentes regras e protocolos.

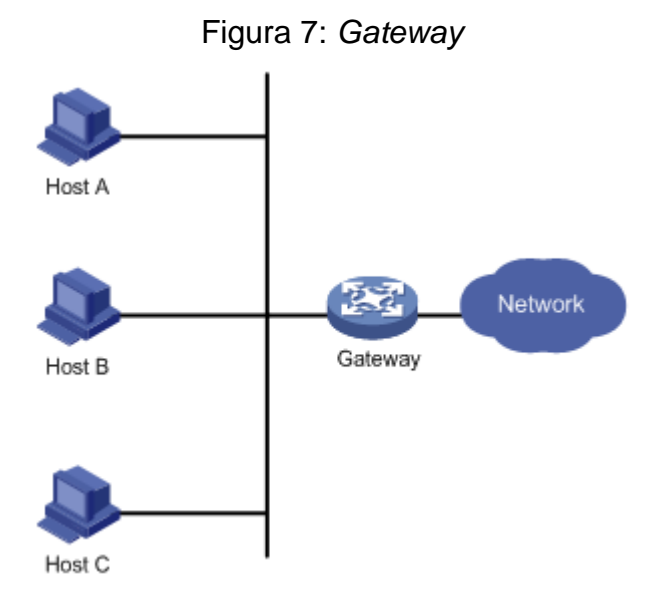

Fonte: https://goo.gl/PyQYXg

Por fim, também conforme o autor, o sistema operacional, representado na figura 8, que é exposto como um sistema integrado de programas e funções que gerenciam e administram o funcionamento da CPU, também controlando os recursos, a entrada/saída de dispositivos, o armazenamento de dados e oferece algumas ferramentas a medida da necessidade do usuário.

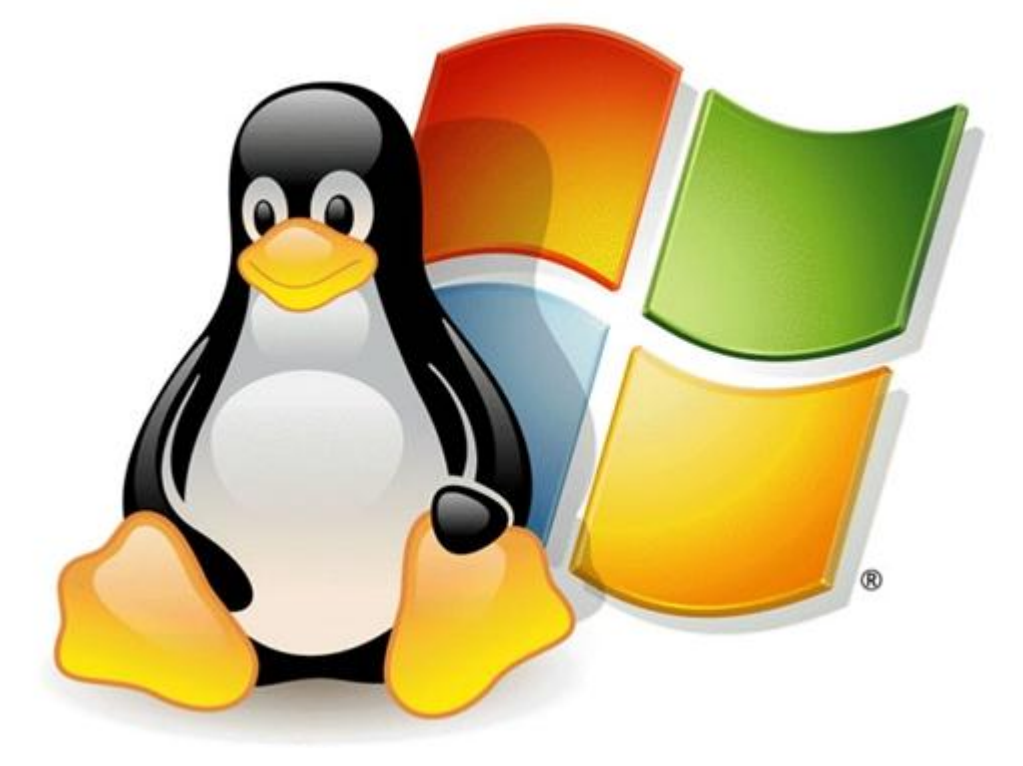

Figura 8: OS's (Sistema operacionais) Linux e Windows

Fonte: https://goo.gl/Cp4amw

Endereço DNS:

De acordo com Siewert (2006), é um sistema de gerenciamento de nomes e endereços hierarquicamente que operam em cima de duas funções em especial que primeiramente está relacionado com a organização dos usuários da rede, armazenando atualizações no banco de dados e possibilitando a definições de um nome para cada endereço de rede, facilitando sua identificação, sendo um endereço utilizado para tais funções, exemplificado na figura 9.

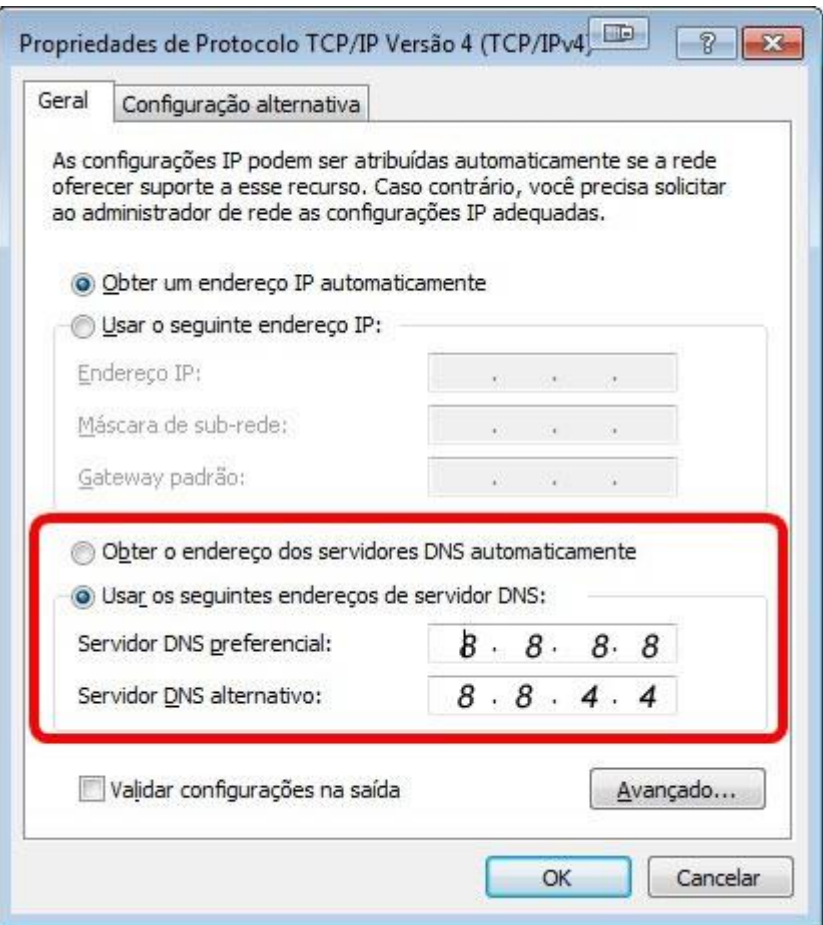

Figura 9: Endereço DNS

Fonte: https://goo.gl/TXYLGm

> Máscara de sub-rede:

Baseado em Morimoto (2009) a máscara de sub-rede, como na figura 10, indica qual parte do endereço IP pertence a rede e qual parte pertence a estação. Esta máscara é representada pelos valores 255 e 0, cujo o 255 se refere ao endereço da rede e 0 ao da estação. Por exemplo, quando obtemos o IP 192.168.0.1 e sua máscara for indicada por 255.255.255.0, significa dizer que até 192.168.0 está o endereço da rede e .1 é relativo ao endereço da estação. Novas estações que forem inseridas nessa rede mudarão apenas a última casa. Já se a máscara adotada fosse a 255.255.0.0, significaria dizer que o endereço da estação seria definido pelos valores das últimas duas casas e o valor das duas primeiras casas seria relativa ao endereço da rede.

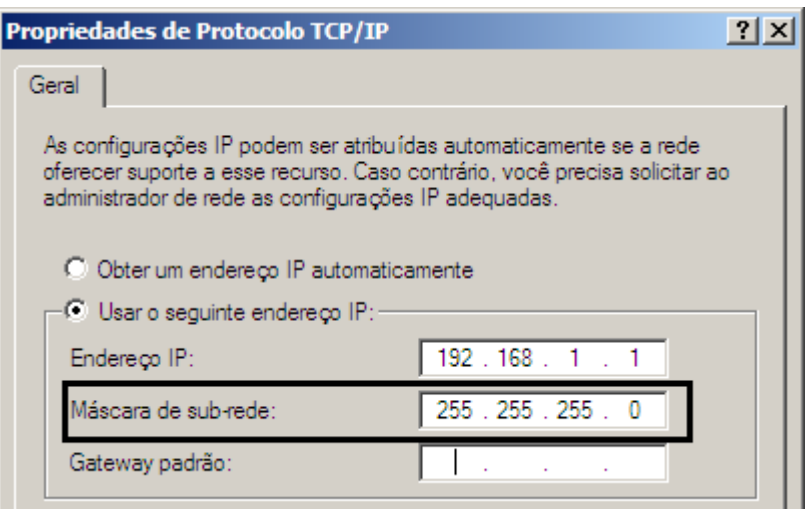

Figura 10: Máscara de sub-rede

## <span id="page-16-0"></span>Fonte: https://goo.gl/aKjXCG

## **3.2. Sabendo mais sobre reinstalações de sistemas operacionais**

De forma a entender melhor o funcionamento das reinstalações de sistemas operacionais trarei alguns conceitos em relação a instalação dos sistemas. Dessa forma, alguns termos que são abordados durante a explicação: *Setup*, *boot* e HD.

*Setup*:

De acordo com Morimoto (2005A) o *setup*, exemplificado na figura 11, é um *software* que disponibiliza configurações das diversas funcionalidades oferecidas pela placa-mãe do computador e também permite a visualização das especificações do seu equipamento. Estas configurações são armazenadas em um chipe, chamado CMOS, e com o auxílio de uma tensão oferecida por uma pilha, é mantida, porém quando, se perde o contato com esta pilha, se perde também as configurações.

|                                                                                                    | CMOS Setup Utility - Copyright $(C)$ 1984-2000 Award Software<br><b>Standard CMOS Features</b>                            |                                                                        |
|----------------------------------------------------------------------------------------------------|----------------------------------------------------------------------------------------------------|------------------------------------------------------------------------|
| Date $(mn:dd:yy)$<br>Time (hh:mm:ss)                                                                                                    | Wed, Feb 7 2001<br>15 : 50 : 00                                                                                           | Item Help                                                              |
| IDE Primary Master<br>▶<br><b>IDE Primary Slave</b><br><b>IDE Secondary Master</b><br><b>IDE Secondary Slave</b><br>▶<br>Drive A<br>Drive B | <b>Press Enter None</b><br>Press Enter None<br>Press Enter None<br>Press Enter None<br>$1.44M$ , $3.5$ in.<br><b>None</b> | Menu Level $\rightarrow$<br>Change the day, month,<br>year and century |
| Floppy 3 Mode Support<br>Video<br>Halt On                                                                                                   | <b>Disabled</b><br>EGA/VGA<br>All Errors                                                                                  |                                                                        |
| <b>Base Memory</b><br>Extended Memory<br>Total Memory                                                                                       | 640K<br>64512K<br>65536K                                                                                                  |                                                                        |
| F5:Previous Values -                                                                                                    | †↓ ►◀:Move Enter:Select →/-/PU/PD:Value F10:Save<br>F6:Fail-Safe Defaults                                                 | Esc:Exit F1:General Help<br><b>F7:Optimized Defaults</b>               |

Figura 11: *SETUP*

Fonte: https://goo.gl/xMG8jI

*Boot*:

Também com base em Morimoto (2005B), o *boot*, conforme a figura 12 representativa, é definido como o processo de inicialização do computador, em que é lido primeiramente o BIOS, onde contém todo o *software* básico para iniciar os componentes do computador, em seguida carrega o sistema operacional e os aplicativos.

Durante todo o processo, são testados os componentes físicos instalados no computador e se não há irregularidades acontecendo no *hardware* (parte física, exemplo: Memória, placa-mãe, processador, etc.) do computador.

Figura 12: Representação gráfica do *boot*

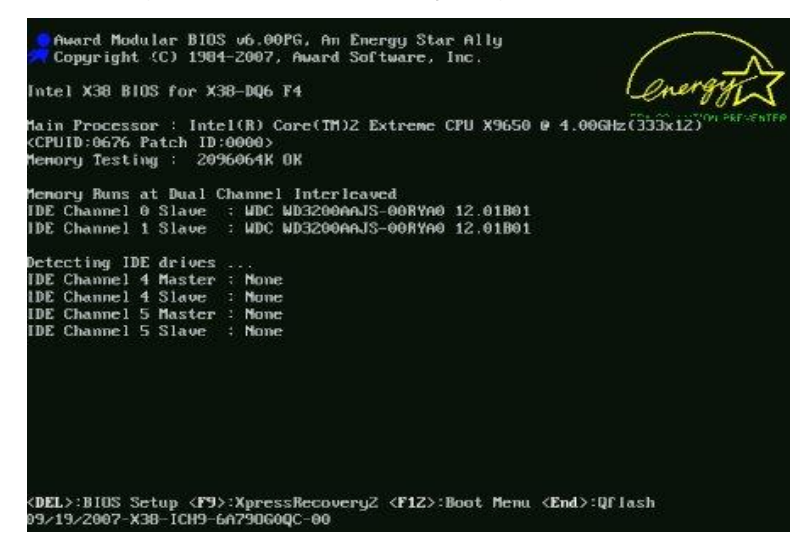

Fonte: https://goo.gl/m2fQap

 $\triangleright$  HD:

Em conformidade com Leitão (2010), o HD (*Hard Disk* traduzindo para o português, Disco Rígido) é um dispositivo do computador designado para o armazenamento de dados, conforme exemplo da figura 13, podendo ser interno ou externo, e com uma memória não-volátil, isto é, uma memória que não é perdida ao desligar o computador e retirá-lo da energia, pois é gravado de forma física em um disco magnético, que é posicionado no interior do HD e por isso que dar-se-á o nome de Disco Rígido.

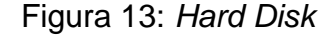

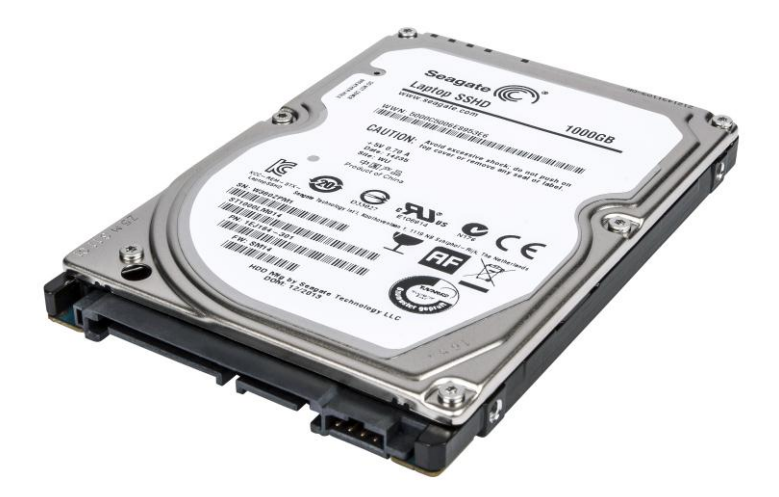

Fonte: https://goo.gl/n1u3dw

## <span id="page-18-0"></span>**3.3. Compreendendo a certificação digital, o sistema de coleta e a identificação de pontos**

O SERPRO trabalha, além da segurança na informação e transmissão de dados, com certificados digitais, sendo esse um conceito também essencial a ser explicado. E como uma grande empresa de T.I., com sistema organizacional em dia, possui um sistema de coleta de dados que se torna muito importante para uma rápida resolução de problemas. Com isso é necessário também a explicação de alguns conceitos e, por fim, neste subtópico está descrito também conceitos e equipamentos com relação a atividade de identificações de pontos que desempenhei no SERPRO.

Certificação Digital:

Como está descrito no próprio site da SERPRO o "Certificado Digital é o

documento eletrônico que possibilita a troca segura de informações entre duas partes, com a garantia da identidade do emissor, da integridade da mensagem e, opcionalmente, de sua confidencialidade." (SERPRO. 2017). Desse modo, é uma forma de identificação segura para trabalhar e acessar sistemas do governo, de transações bancárias, etc. Esses certificados são salvos em *Tokens*, exibido na figura 14, onde essas informações identificadoras são armazenadas com criptografia, para a segurança do usuário.

Figura 14: *Tokens* – Certificados Digitais

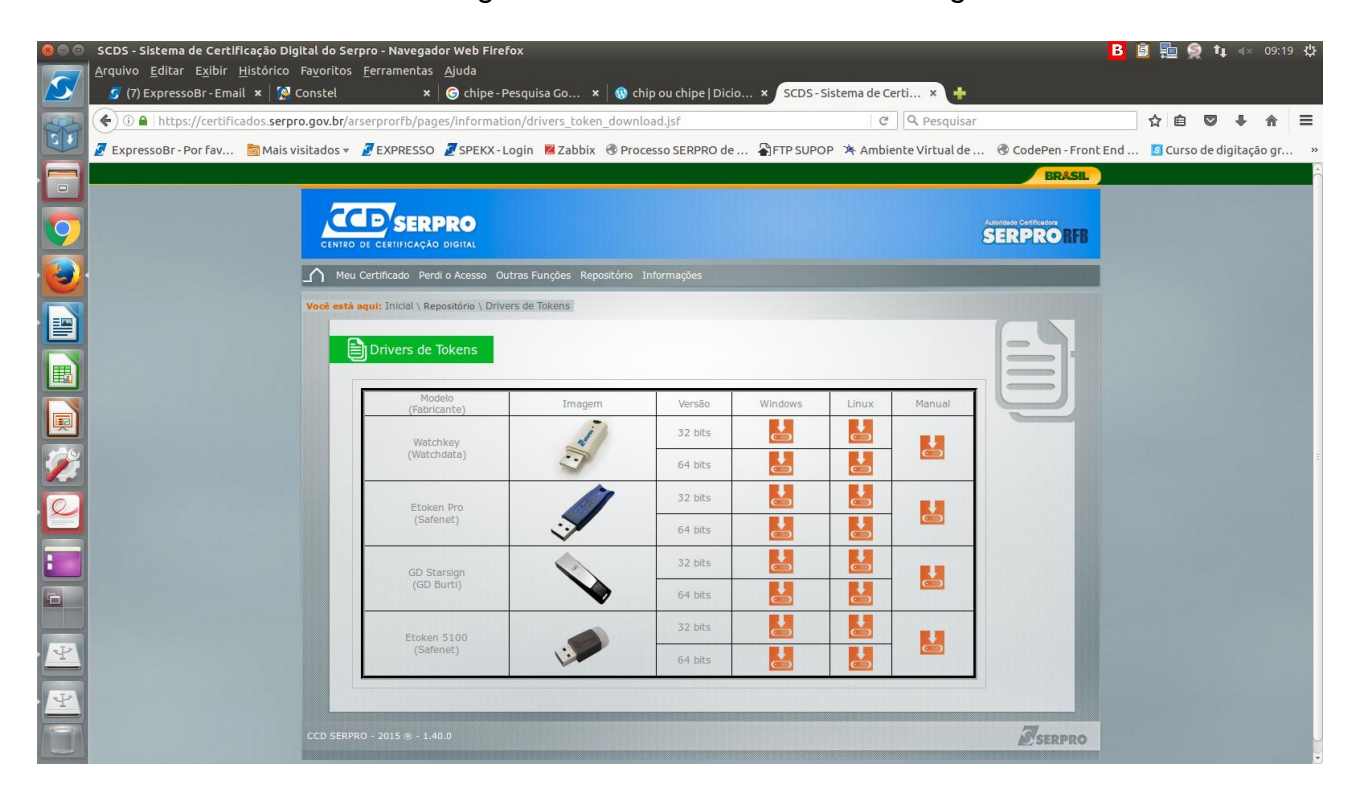

Fonte: Autoria própria

 $\triangleright$  Sistema de coleta:

Para melhor embasamento na leitura do relato sobre a atividade com o levantamento de equipamentos é essencial conhecer a ferramenta virtual e automática, utilizada no escritório para realizar essa função, neste caso, o OCS.

Como o próprio Manual do Usuário do OCS SERPRO diz:

A ferramenta de inventário OCS/NG será utilizada para coletar e armazenar as informações de hardware e software das estações de trabalho e servidores de rede local. A ferramenta de inventário OCS/NG se baseia em um agente instalado em todas as estações de trabalho e servidores, que coletam as informações de hardware e software e enviam a um servidor centralizado localizado na Regional do SERPRO em Brasília. A ferramenta de inventário OCS/NG é capaz de coletar as seguintes informações automaticamente:

- Nome da Máquina
- Sistema Operacional
- MAC Address
- Endereço IP
- Informações de Hardware (CPU, Memória, Discos, etc.)
- Informações de Rede Local (Configurações de TCP/IP, Antivírus e Atualizações de
- Segurança)
- Informações dos Softwares inventariados. (COSTA. 2014)

Assim, este sistema coleta todas essas informações constantemente. No caso de alguma alteração nos equipamentos, em sua próxima coleta de dados, o sistema exibirá um relatório com as informações de cada estação de trabalho, já com o que foi alterado, conforme a figura 15.

## Figura 15: Relatório de coleta OCS

| 80 O             | OCS Inventory - Navegador Web Firefox                         |                          |                                                                                                    |                          |                                            |              |                       |                                               | <b>B</b>                | ■ 6 t1 図 40 11:33 ひ     |                 |
|------------------|---------------------------------------------------------------|--------------------------|----------------------------------------------------------------------------------------------------|--------------------------|--------------------------------------------|--------------|-----------------------|-----------------------------------------------|-------------------------|-------------------------|-----------------|
|                  | Arquivo Editar Exibir Histórico Favoritos Ferramentas Ajuda   |                          |                                                                                                    |                          |                                            |              |                       |                                               |                         |                         |                 |
| D                | S Serpro                                                      |                          | $\mathbf{x}$ $\mathbf{S}$ (105) ExpressoB $\mathbf{x}$ $\mathbf{S}$ SPEKX-Login                                    |                          | x > Sisu - Sistema d x   8 OCS Inventory   | $\mathbf{x}$ | <b>NOCS Inventory</b> | <b>x</b> Parcelamento da F <b>x 2</b> Constel |                         |                         |                 |
|                  |                                                               |                          | $\bigodot$ $\bigcirc$ $\bigcirc$ $\bigcirc$ https://serpro-ocs.inventario.serpro/index.php?function=visu computers |                          |                                            |              | G.<br>Q hipercard     |                                               | 自<br>☆<br>$\rightarrow$ |                         | $\equiv$        |
| Ù                | Mais visitados v @ SISCOP SPEKX SExpresso (OSGP @ SGDES OSCCD |                          |                                                                                                    |                          |                                            |              |                       |                                               |                         |                         |                 |
|                  | Ver. 2.1.2                                                    |                          |                                                                                                    |                          |                                            |              |                       |                                               |                         |                         |                 |
| $\hfill \square$ | <b>OCS</b>                                                    |                          |                                                                                                    |                          |                                            |              |                       |                                               |                         |                         | $\phi$ ( $\sim$ |
| S                |                                                               |                          |                                                                                                    |                          |                                            |              |                       |                                               |                         |                         |                 |
|                  |                                                               |                          |                                                                                                    |                          |                                            |              |                       |                                               |                         |                         |                 |
|                  |                                                               |                          |                                                                                                    |                          |                                            |              |                       |                                               |                         |                         |                 |
| e                |                                                               |                          |                                                                                                    |                          |                                            |              |                       |                                               |                         |                         |                 |
|                  |                                                               |                          |                                                                                                    |                          |                                            |              |                       |                                               |                         |                         |                 |
| E                |                                                               |                          |                                                                                                    |                          | Exibir: 20                                 | ÷            |                       |                                               |                         |                         |                 |
|                  |                                                               |                          | <b>Restrict view:</b>                                                                                              |                          |                                            |              | Filter $\mathsf{X}$   |                                               |                         |                         |                 |
|                  |                                                               |                          |                                                                                                    | <b>Adicionar coluna:</b> |                                            | ≑×           |                       |                                               |                         |                         |                 |
|                  |                                                               |                          |                                                                                                    |                          |                                            |              |                       |                                               |                         |                         |                 |
|                  |                                                               | 24 Resultado (Download)  |                                                                                                    |                          |                                            |              |                       |                                               |                         |                         |                 |
|                  |                                                               |                          |                                                                                                    |                          |                                            |              |                       |                                               |                         |                         |                 |
|                  | Account info: TAGA                                            | <b>Último Inventário</b> | <b>Computador</b>                                                                                                  | Usuário <sup>X</sup>     | Sistema Operacional                        | $RAM(MB)$ X  | CPU(MHz)              | Endereço IPX                                  | Select $\Box$           | Apaga                   |                 |
|                  | Escritorio-Natal-(RCE)                                        | 2017-01-31 11:50:41      | serpro-1542981                                                                                                    | 01791962432              | <b>Ubuntu 16.04.1 LTS</b>                  | 7666         | 3100                  | 10.200.10.147                                 | 0                       | ×                       |                 |
|                  | Escritorio-Natal-(RCE)                                        | 2017-01-31 09:09:16      | serpro-1542990                                                                                                    |                          | <b>Ubuntu 16.04.1 LTS</b>                  | 7941         | $\bullet$             | 10.200.10.62                                  | $\Box$                  | ×                       |                 |
|                  | Escritorio-Natal-(RCE)                                        | 2017-01-31 09:02:48      | serpro-1542982                                                                                                    |                          | <b>Ubuntu 16.04.1 LTS</b>                  | 7941         | $\mathbf{0}$          | 10.200.10.65                                  | $\Box$                  | ×                       |                 |
|                  | Escritorio-Natal-(RCE)                                        | 2017-01-31 08:48:58      | <b>SERPRO-1542998</b>                                                                                              | <b>SISTEMA</b>           | <b>Microsoft Windows 7</b><br>Professional | 8192         | 3101                  | 10.200.10.51                                  | $\Box$                  | ×                       |                 |
|                  | Escritorio-Natal-(RCE)                                        | 2017-01-31 08:39:28      | SERPRO-1542996                                                                                                    | 31117880753              | <b>Microsoft Windows 7</b><br>Professional | 8192         | 3101                  | 10.200.10.47                                  | $\Box$                  | ×                       |                 |
|                  | Escritorio-Natal-(RCE)                                        | 2017-01-31 08:37:12      | SERPRO-1542979                                                                                                    | <b>SISTEMA</b>           | <b>Microsoft Windows 7</b><br>Professional | 8192         | 3101                  | 10.200.10.42                                  | $\Box$                  | ×                       |                 |
|                  | Escritorio-Natal-(RCE)                                        | 2017-01-31 08:35:00      | SERPRO-1542997                                                                                                    | <b>SISTEMA</b>           | Microsoft Windows 7<br>Professional        | 8192         | 3101                  | 10.200.10.41                                  | $\Box$                  | ×                       |                 |
|                  | Escritorio-Natal-(RCE)                                        | 2017-01-30 20:31:54      | srv-ntl-corp-tip01                                                                                                 |                          | CentOS release 5.5 (Final)                 | 24351        | 2400                  | 10.144.80.10                                  | n                       | ×                       |                 |
|                  | Escritorio-Natal-(RCE)                                        | 2017-01-30 19:54:25      | serprontllhp000                                                                                                    |                          | CentOS release 6.8 (Final)                 | 995          | 3200                  | 10.200.10.7                                   | $\Box$                  | ×                       |                 |
|                  | Escritorio-Natal-(RCE)                                        | 2017-01-30 16:49:37      | serpro-1542985                                                                                                    | 12073215408              | <b>Ubuntu 16.04.1 LTS</b>                  | 7941         | $\circ$               | 10.200.10.44                                  | 0                       | ×                       |                 |
|                  | Escritorio-Natal-(RCE)                                        | 2017-01-30 16:13:38      | serpro-1542994                                                                                                    | 07903430297              | <b>Ubuntu 16,04.1 LTS</b>                  | 7941         | $\mathbf{0}$          | 10.200.10.49                                  | $\Box$                  | ×                       |                 |
|                  | Escritorio-Natal-(RCE)                                        | 2017-01-30 12:55:29      | serpro-1542988                                                                                                    | 24297038404              | <b>Ubuntu 12.04.5 LTS</b>                  | 8031         | $\bullet$             | 10.200.10.21                                  | $\Box$                  | ×                       |                 |
|                  | Escritorio-Natal-(RCE)                                        | 2017-01-30 12:38:50      | serpro-1542993                                                                                                    |                          | <b>Ubuntu 16,04,1 LTS</b>                  | 7941         | $\bullet$             | 10.200.10.64                                  | n.                      | ×                       |                 |
|                  | Escritorio-Natal-(RCE)                                        | 2017-01-30 11:56:45      | serpro-1542991                                                                                                    |                          | <b>Ubuntu 12.04.5 LTS</b>                  | 8031         | $\bullet$             | 10.200.10.20                                  | o                       | ×                       |                 |
|                  | Fscritorio-Natal (RCE)                                        | 2017-01-30 11:20:08      | sernm-1542092                                                                                                    |                          | Thunb: 18.04.1 LTS                         | 7939         | 2933                  | 10.200.10.54                                  | C.                      | $\overline{\mathbf{x}}$ |                 |

Fonte: Autoria própria

Conceitos e equipamentos para identificação dos pontos de rede:

Visando o melhor entendimento da leitura desta atividade explicarei o que é o equipamento MicroScanner (figura16) e a sonda IntelliTone (figura 17). Segundo a FLUKE *Networks* (2014) estes dois equipamentos são utilizados para validar e solucionar problemas de fiação nos cabos RJ11 E RJ45.

Ainda conforme a mesma fonte, os equipamentos detectam o serviço *Ethernet*, o número de circuitos *Ethernet*, fornecendo também funções como indicação visual e audível da intensidade do sinal e por fim, testes de continuidade, possibilitando encontrar os pontos de rede correspondente a cada saída do *switch*, isto sendo melhor descrito ao longo do relatório.

Figura 16: FLUKE *Networks* – MicroScanner

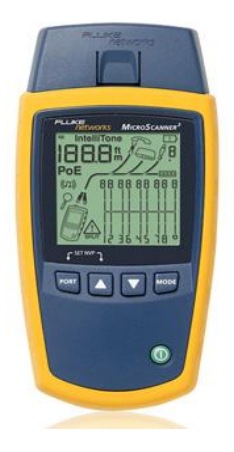

Fonte: https://goo.gl/HsL7JC

Figura17: FLUKE *Networks* – Sonda IntelliTone

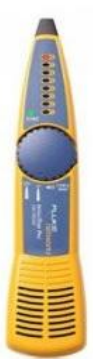

Fonte: https://goo.gl/z8Ihzj

## <span id="page-22-0"></span>**4. RELATÓRIO DESCRITIVO**

O estágio foi realizado no escritório da empresa, locado no prédio do Ministério da Fazenda, oferecendo e se relacionando diretamente com o Órgão Federal, prestando serviços de suportes e atendimentos locais.

Posteriormente será abordado em cada sub-tópico as atividades desenvolvidas ao longo do período do estágio, com uma descrição mais detalhada das tarefas efetuadas, metodologias utilizadas e soluções aplicadas.

### <span id="page-22-1"></span>**4.1. Atendimento de chamados**

Como base de todo suporte em informática e como o SERPRO é prestador de serviços aos Órgãos Federais, boa parte da minha prática dentro do estágio foi designada para o atendimento de chamados – que neste caso é a prestação de assistência técnica a fim de solucionar algum problema relatado pelo usuário. No meu caso, sendo executados em dois níveis de suporte. Segundo a TecnoComp (2016), o primeiro nível se trata do atendimento via telefone, e-mail, portal ou *chat*; onde executei o atendimento via telefone, já o segundo nível é o atendimento presencial de *hardware* e *software*.

Tais atendimentos foram executados dentro do Ministério da Fazenda e também no SERPRO. E sua metodologia se iniciava pelo sistema de chamados, ferramenta do SERPRO, o SPEKX, exibido na figura 18, onde as notificações de chamados aparecem na categoria "Aguardando atendimento" e por meio de outros funcionários, já que não tenho acesso ao sistema, sou informado do que é preciso resolver e quem está com o determinado problema. Terminado este processo o funcionário edita o chamado para "Em atendimento", me liberando para prestar o serviço ao usuário. Estando ciente disto, ligo para o usuário e dependendo de sua necessidade, vou até o local executar o atendimento presencial, isto é, de segundo nível.

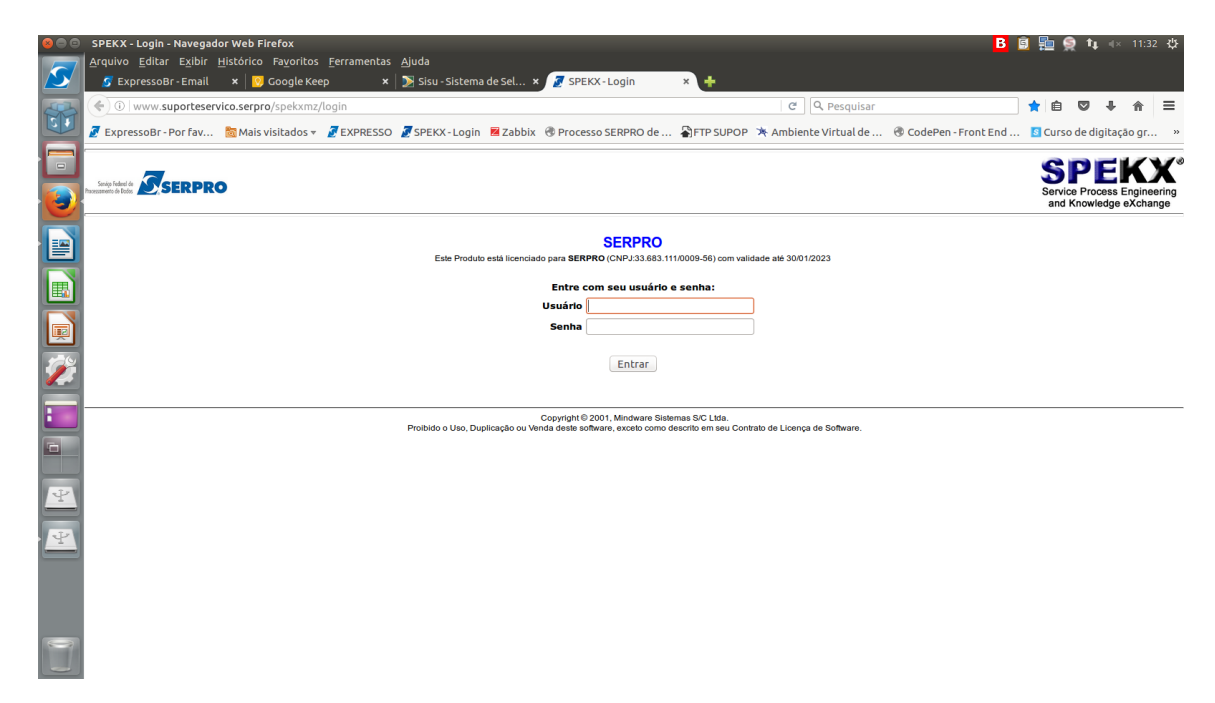

Figura 18: Tela de login do SPEKX

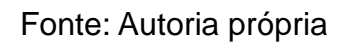

## <span id="page-23-0"></span>**4.2. Reinstalação e configuração de sistemas operacionais**

Eventualmente acontecem problemas envolvendo os sistemas operacionais (figura 19), já que os usuários não são efetivamente treinados para serem operadores, mas apenas utilizar um único ou alguns programas específicos, acarretando o mau uso do sistema e provocando conflitos e problemas com a estação, impossibilitando seu uso.

Figura 19: Figuração para configuração de sistemas operacionais

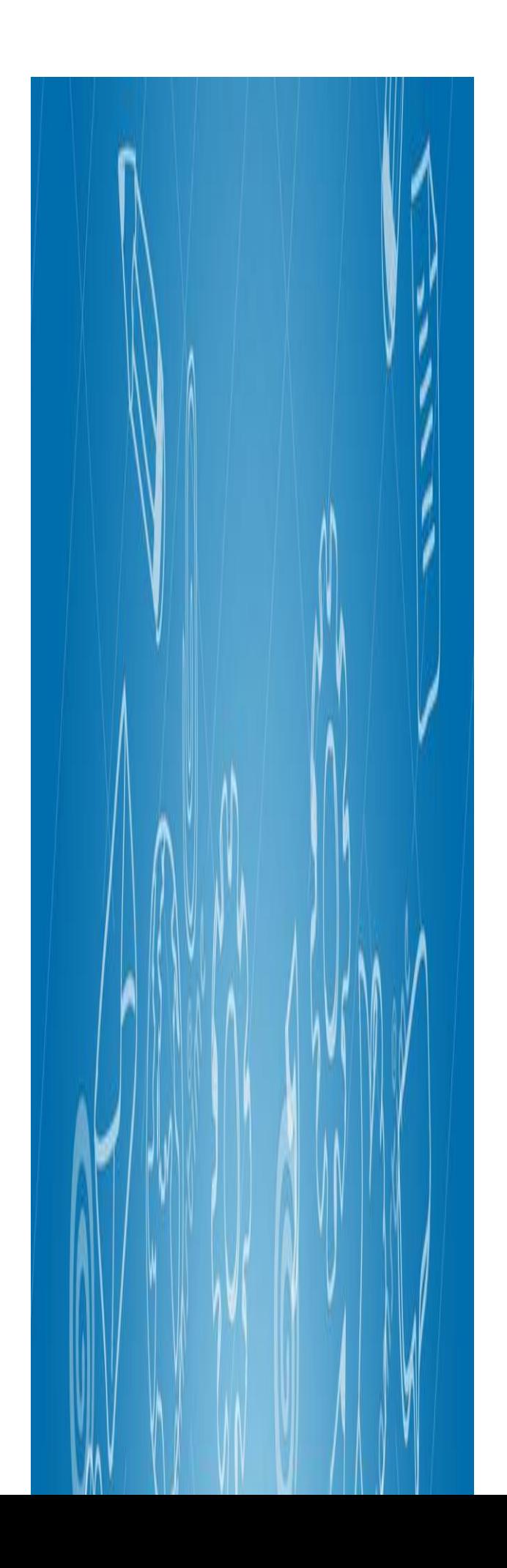

#### Fonte: https://goo.gl/nsZYVt

Tendo em vista tais problemas, buscando solucioná-los utilizei inúmeras vezes alguma configuração no sistema operacional e em último caso a reinstalação de todo o sistema. Para exemplo de tais configurações posso expor: a configuração de contas de usuários em Windows, apropriação do sistema para pleno funcionamento da estação e configurações de redes.

No caso da reinstalação de todo o sistema, sabendo que trabalhamos tanto com estações possuindo sistemas operacionais Linux como Windows, possuímos discos de recuperação específicos para cada sistema e formas diferentes, porém com equivalente finalidade.

Dessa forma, explicarei abaixo as configurações aplicadas e formas de reinstalação dos sistemas utilizadas.

### Configurações de contas em usuários Windows

No SERPRO, como medida de segurança igualmente como o visto no Salesforce (2016) do que é recomendado para uma prática de segurança é aplicado prazos de validade para as senhas de todos usuários que estão no domínio da empresa, o que provoca muitas vezes o vencimento da senha, pois os usuários ficam adiando a troca constante de senha até que a mesma expire.

Neste caso, o usuário não consegue acessar a estação conforma figura 20, sou encarregado de ir até o usuário, ligar para a administradora do domínio e encaminhar o CPF do usuário para que seja resetada sua senha. Em casos que esta ação não solucione o problema, logo na estação como administrador e gerencio um usuário localmente de forma que o indivíduo que utiliza a estação possa trabalhar, todavia quando a estação não estiver mais ocupada é averiguada a situação com mais calma para resolvê-la, sendo o caso transferindo o problema para a superintendência do SERPRO, que acessa a estação remotamente a estação.

Figura 20: Tela de Login Windows 7

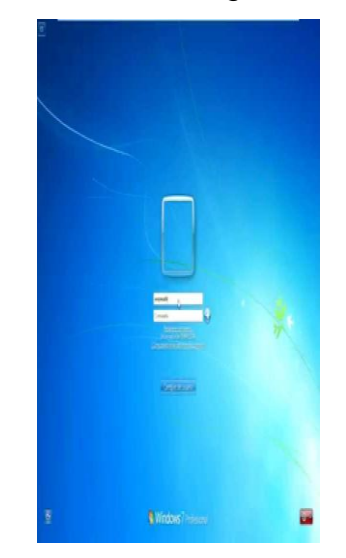

Fonte: https://goo.gl/hqLP35

Apropriação de sistemas para pleno funcionamento da estação

Para funcionamento completo de cada estação é necessário que algumas aplicações tenham seus requisitos todos atendidos. Por exemplo, desses, são: Acesso aos Bancos na estação, Sistema de coletas, sistemas *webs*, antivírus e aplicações locais.

Para todos os casos sempre é necessário a atualização do JAVA, que baseado na descrição do seu próprio site (java.com.2017) é uma tecnologia que permite a execução de várias aplicações *WEB*, e como esse acessório trabalha também com segurança é sempre atualizado para combater os novos riscos.

Diferenciando desse tratamento, aparece somente a atualização do antivírus e verificação no sistema de coleta. Sendo o antivírus e o sistema de coleta uma ferramenta própria do SERPRO, isto é, quando necessário para baixar aplicações do SERPRO, acesso o sistema *WEB* da figura 21, e como este faz parte de uma intranet, só tem acesso os estagiários e funcionários específicos da área. Neste repositório de programas é possível encontrar qualquer aplicação necessária as estações para funcionamento do sistema imposto por nossa empresa.

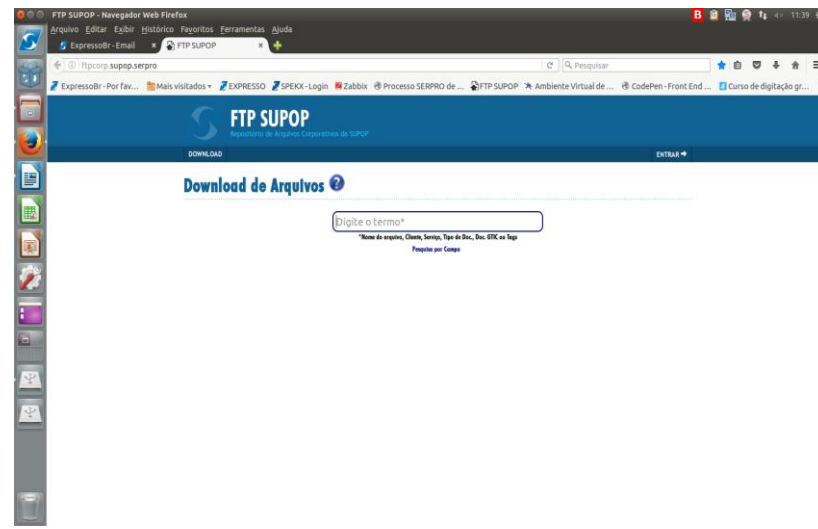

Figura 21: Home do Repositório de aplicativos do SERPRO.

Fonte: Autoria própria.

Em último caso, quando há um problema de inicialização do sistema ou de certo funcionamento, que não é possível solucionar somente com configurações, sempre fui orientado a reinstalar os sistemas, e para isso, o processo é desenrolado de duas formas, uma com o sistema Windows e outra com o sistema Linux.

Nos dois casos, antes da reinstalação em si, tento salvar todos os arquivos do cliente, isto é, executo o *backup*. Nos dois executo o *boot* pelo *pen drive* ou CD/DVD possuidor de algum sistema Linux com interface gráfica, optando por abrir o sistema de testes, a fim de ter acesso aos HD(s) da estação e salvar todos os arquivos passando para um HD externo.

Após a efetuação deste processo, passamos para as reinstalações dos sistemas.

▶ Reinstalação de sistema Windows

Neste caso, temos um DVD possuindo o Windows 7 com especificidades para o padrão de estações que o SERPRO é responsável pelo funcionamento no Ministério da Fazenda.

Terminado o *backup* dos arquivos, reinicio a estação e no seu Setup configuro para iniciar o *boot* pelo Drive de CD/DVD, assim dando início ao disco de instalação do Windows como na figura 22, logo abaixo.

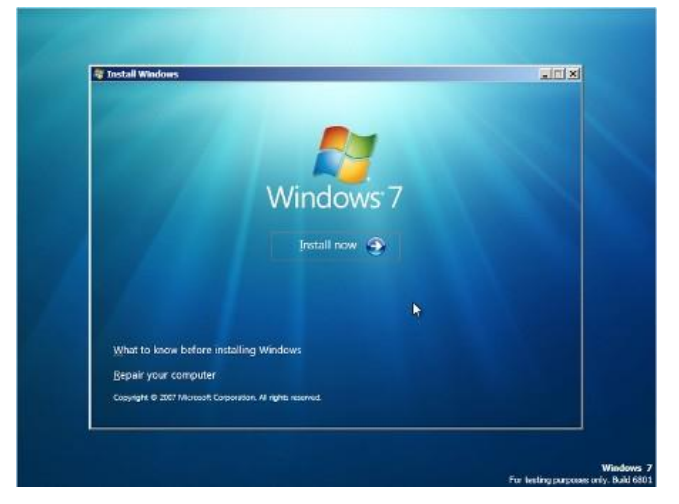

Figura 22: Tela inicial de instalação do Windows 7

## Fonte: https://goo.gl/97qcPt

E assim procedo com a instalação normal do sistema, que se diferencia somente após o final da instalação.

Existem algumas etapas a serem seguidas para a configuração da estação no domínio que será descrevida abaixo:

Reinstalação de sistemas Linux

No SERPRO é utilizado o sistema Ubuntu 16.04 em quase sua totalidade das máquinas, sendo apenas 4 delas com sistema Windows 7 e duas com Ubuntu 12.04, porém sua reinstalação se inicia da mesma forma que no Windows. De toda forma adoto a maneira costumeira de instalação, para exemplo a figura 23 abaixo, que representa a tela inicial de instalação do Ubuntu.

Figura 23: Tela inicial de instalação do Ubuntu 16.04

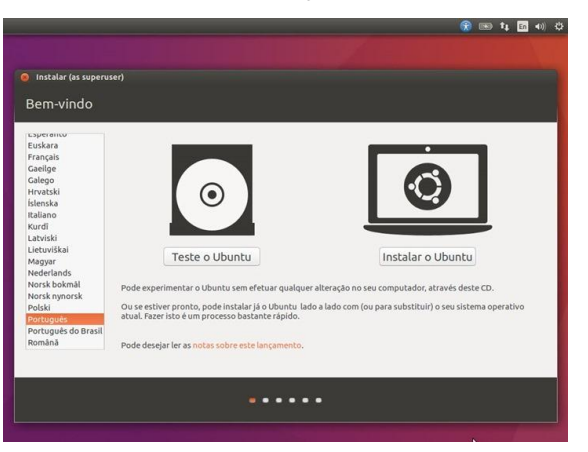

Fonte: https://goo.gl/32T5Pp

Essa instalação sendo diferenciada apenas no que diz respeito a inserção da

máquina no domínio e no parâmetro padrão dos sistemas. Sendo também uma reinstalação mais facilitada que a do Windows, já que após a finalização da instalação um *script* automático, como na figura 24 logo abaixo, é executado por linha de comando que dá início e fim a todas as configurações necessárias.

Figura 24: Imagem do *script* de configuração pós instalação do Ubuntu 16.04 do SERPRO

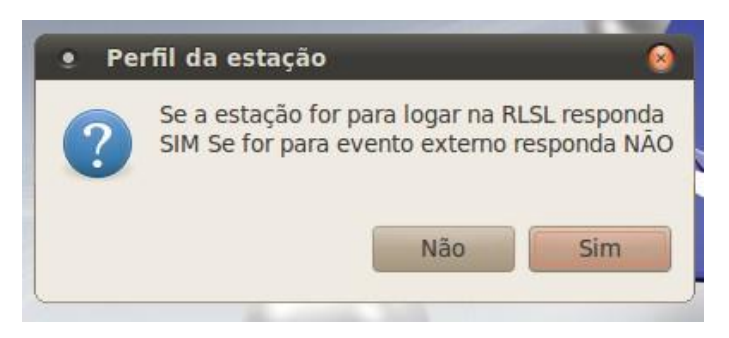

Fonte: Autoria própria

Após a conclusão do funcionamento do *script*, reinicio a estação e faço algumas verificações: o *login* com *token* ou sem *token* e se o usuário está com acesso aos discos compartilhados.

## <span id="page-30-0"></span>**4.3. Levantamento de equipamentos**

No SERPRO, em todos os escritórios e regionais do Brasil, existem três sistemas de levantamento de equipamentos, o OCS Inventory Agent, o SPEKX e as pastas com planilhas de dados. Sendo sistemas virtuais o OCS e o SPEKX, já o de planilhas um sistema físico.

E pude conhecer os três. Mensalmente eram enviados relatórios, com inconsistências nesses sistemas, isto é, haviam informações que se diferenciavam nos três sistemas quando deveriam ser iguais. Exemplos dessas inconsistências são: Endereço de IP, endereço físico ou MAC, número de série, sistema operacional entre outras informações presentes em cada estação que estava diferente no sistema da estação para o sistema de coleta.

De certo modo, possuí acesso aos três sistemas podendo verificar as informações em cada um e assim compará-las. Então uma funcionária me enviava os relatórios de inconsistência e em conjunto com ela verificávamos e corrigíamos a informação irregular.

Desses três sistemas, o OCS (Figura 25) foi o que apresentou mais erros, já que funciona com um sistema de coleta automático, isto é, em uma hora específica no dia, o *script* do sistema faz uma coleta de todas as informações presentes na estação e manda para banco online do sistema. Posteriormente é feito uma análise desse sistema por outro sistema, o SGCONF, que compara as informações e exibe essa análise para um funcionário de uma regional que envia as inconsistências para os devidos escritórios de sua responsabilidade, assim cabendo aos escritórios resolver estes problemas.

Figura 25: OCS Inventory Agent

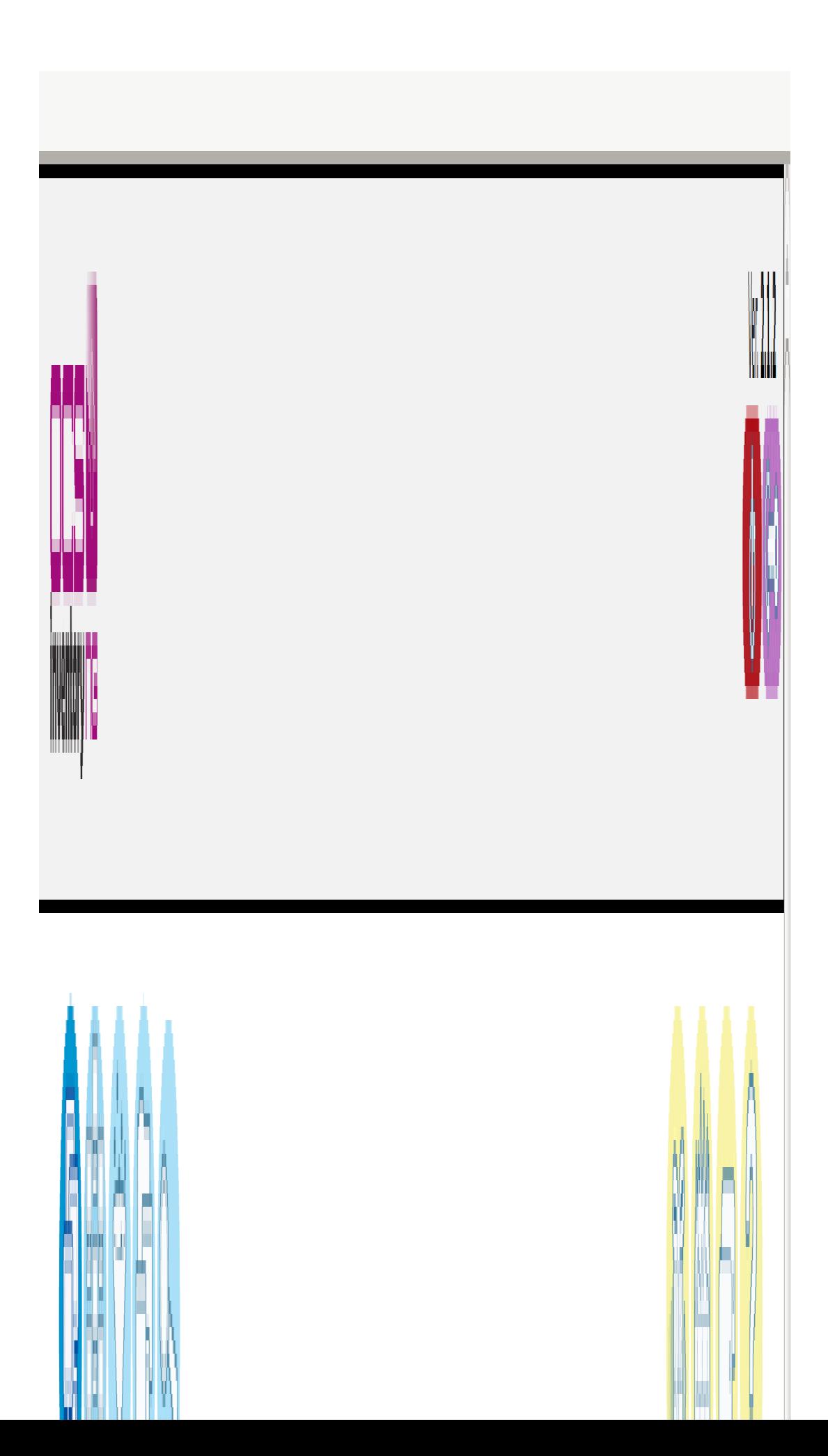

Fonte: Autoria própria

Para solução de todos os problemas, existe uma maneira para cada sistema operacional, no caso do sistema Windows, segui uma sequência de ações padrões que trago na lista abaixo:

- Verificar nos três sistemas todas informações e anotar quais estão irregulares;
- > Ir em cada estação para ter acesso ás informações verdadeiras;
- Ficar atento se o sistema de coleta do OCS está instalado e todos seus arquivos estão intactos.

O sistema do OCS funcionando normalmente, era anotado todas as informações necessárias da máquina, posteriormente passados em forma de relatório, via correio eletrônico, para a funcionária, que executava as devidas configurações nos sistemas para corrigi-las.

Caso o OCS não esteja com todos seus arquivos, desinstalo utilizando a própria ferramenta do Windows, presente no painel de controle, de adicionar ou remover softwares (figura 26) e posteriormente baixo a mais nova versão diretamente do repositório de programas do SERPRO, instalando-o para normalizar a coleta da estação.

Figura 26: Adicionar/Remover do Painel de Controle Windows

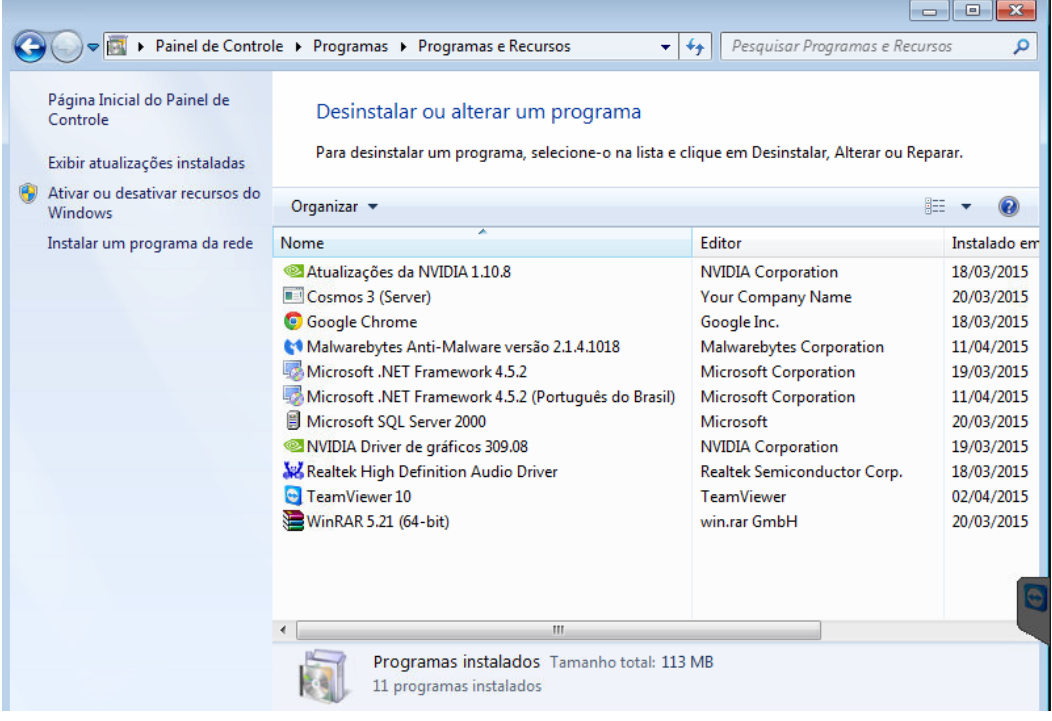

Fonte: https://goo.gl/3f9IJA

Já nas estações com sistema operacional Linux, quase tudo ocorre apenas por

terminal. Utilizo de linhas de códigos do *bash* padrão do Linux para fazer as devidas verificações.

Primeiramente verifico qual foi o dia e hora da última coleta de dados, com o seguinte comando:

# ls –l /var/lib/ocsinventory-agent/http\:\_\_serpro-

ocs.inventario.serpro\_ocsinventory/

Segundo exibo os parâmetros de configuração da coleta automática, para visualizar o horário específico que está marcado, com o comando:

# cat /etc/cron.d/ocsinventory-agent

E se mesmo revisando os arquivos e os deixando em pleno funcionamento, no próximo dia não aparecer a coleta, uso o seguinte comando para forçar a execução da coleta:

# bash /usr/local/bin/ocsinventory-agent\_start.sh

Sendo esse um diferencial do Linux, já que no Windows, não é possível para esse caso.

## <span id="page-34-0"></span>**4.4. Utilização de ferramentas de software específicas**

Sabendo que estagiei em um escritório, sendo esse é o nível de atuação da empresa que mais se aproxima do cliente e que executei a função de suporte, foi necessário, com muita ocorrência, a prática de comunicação virtual ou via telefone.

No caso da virtual o SERPRO disponibilizou uma ferramenta de correio eletrônico, o ExpressoBr, ilustrado na figura 27, logo abaixo.

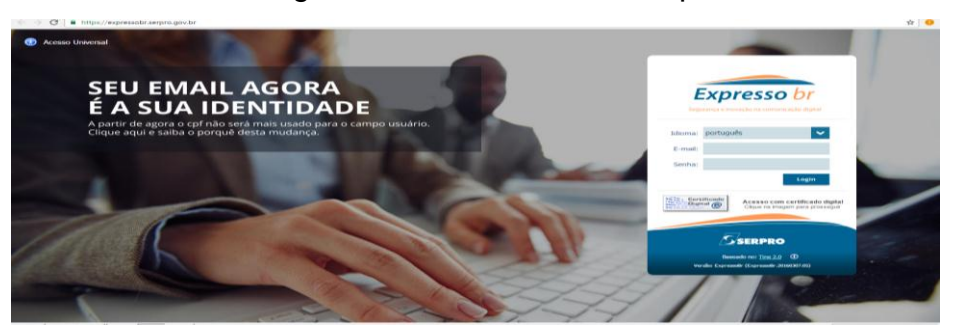

Foto 27: Tela de login do correio eletrônico ExpressoBr

Fonte: Autoria Própria.

E esta ferramenta funciona como um correio eletrônico normal. Apesar de ser ferramenta do SERPRO, está disponível além da intranet disponível na Internet.

Aqui na figura 28, represento um pouco da sua tela inicial, pós *login*.

Figura 28: Tela inicial, pós *login* do ExpressoBr

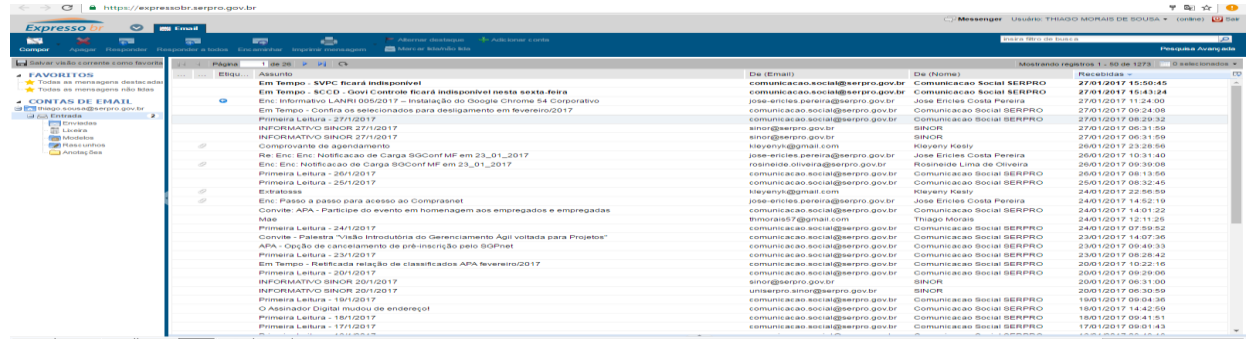

Fonte: Autoria própria

Esta ferramenta é o meio para toda a comunicação de informações mais complexas e novos avanços em problemas desconhecidos, além de novidades diárias sobre o fluxo da empresa. É por ela que repasso com mais formalidade, relatos sobre problemas resolvidos e suas devidas soluções ou apenas características e informações sobre o problema.

Outra ferramenta essencial para o trabalho do cotidiano é o sistema de lista de contatos do SERPRO, o CONSTEL, exposto com a figura 29 abaixo. Tendo em vista que esta ferramenta é disponível apenas na intranet do SERPRO.

Figura 29: Tela inicial do Constel

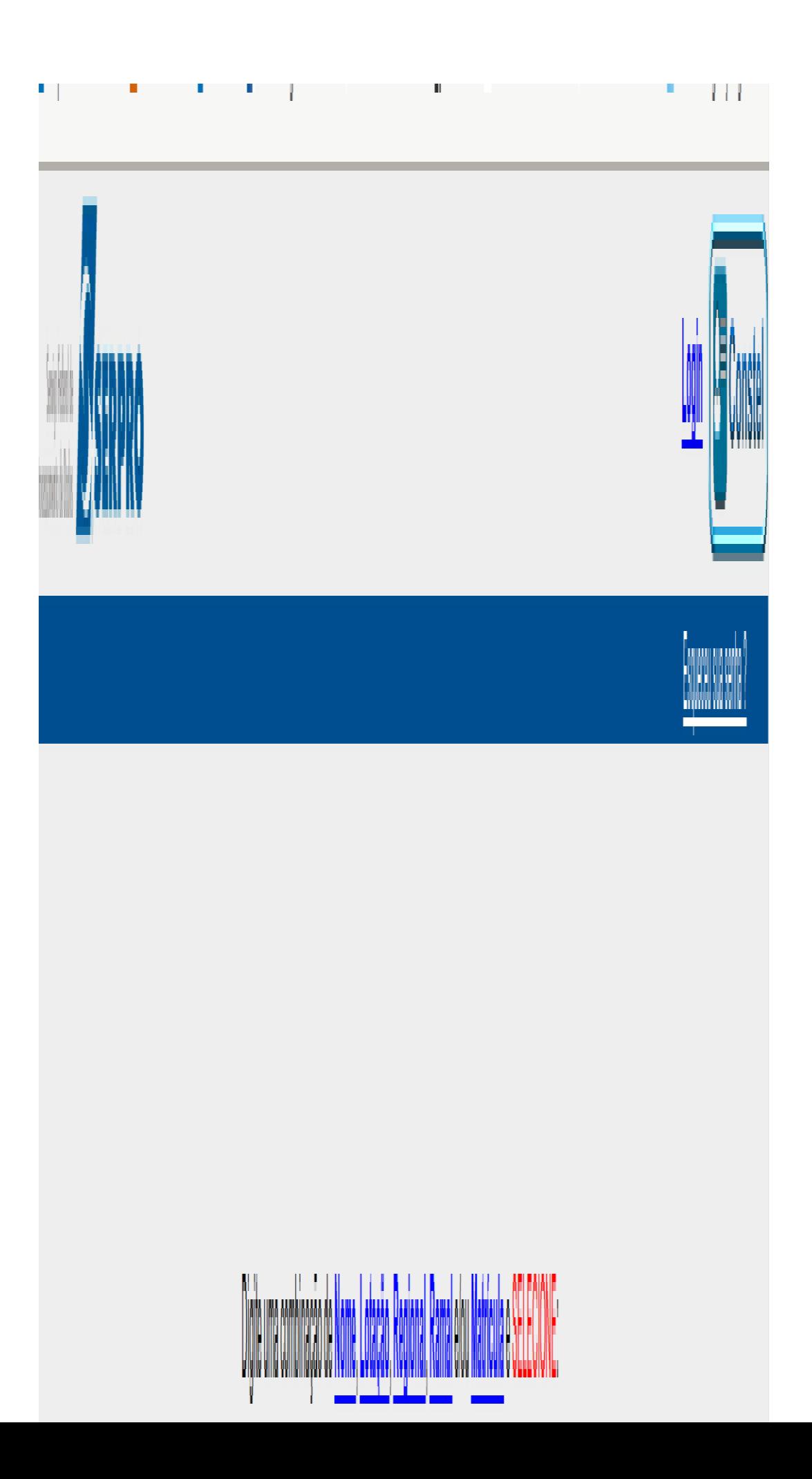

Fonte: Autoria própria

É constante a ocorrência da recepção de chamadas locais ou externas a procura de algum funcionário do SERPRO, mesmo não sendo do Rio Grande do Norte. E somente por digitar o nome do funcionário é possível encontrá-lo com esta ferramenta de telefonia.

## <span id="page-37-0"></span>**4.5. Montagem de cabos RJ45**

Tendo em vista que o SERPRO é uma empresa de Tecnologia da Informação, tem seu foco especial em Sistema de Redes e excepcionalmente precisam no escritório da montagem dos cabos de padrão RJ45.

Desse modo, fui encarregado dessas produções. Eles me disponibilizavam o cabo de par trançado e os conectores RJ45, onde a partir daí, segui a ordem de padrão T-568A de cores de cada fio, exibido na figura 30, que, com o auxílio de um alicate de corte, corto a ponta dos fios em linha reta, de forma a deixar o cobre do fio exposto, para o contato com o conector do cabo, e logo após faço a crimpagem, isto é, o selamento do conector com os cabos.

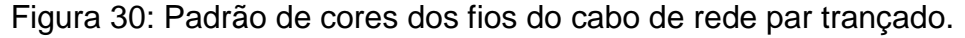

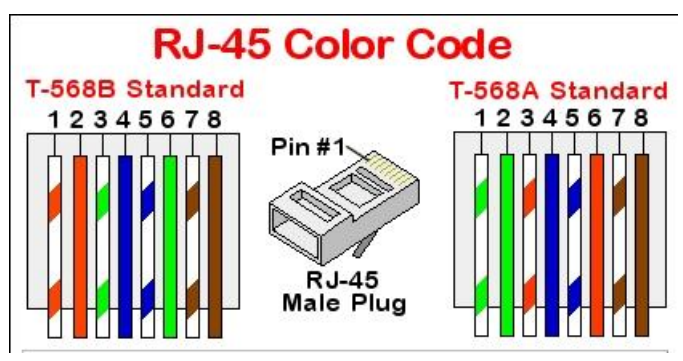

Fonte: https://goo.gl/iyqjvL

Terminada a crimpagem, executo o teste com o cabo com o auxílio de uma ferramenta, o testador de cabos RJ45, onde existem 8 luzes e ao conectar as duas pontas do cabo no aparelho, ele verificará a continuidade do sinal, de uma ponta de cada cabo a outra, como na figura 31, logo abaixo.

Figura 31: Teste de cabos RJ45

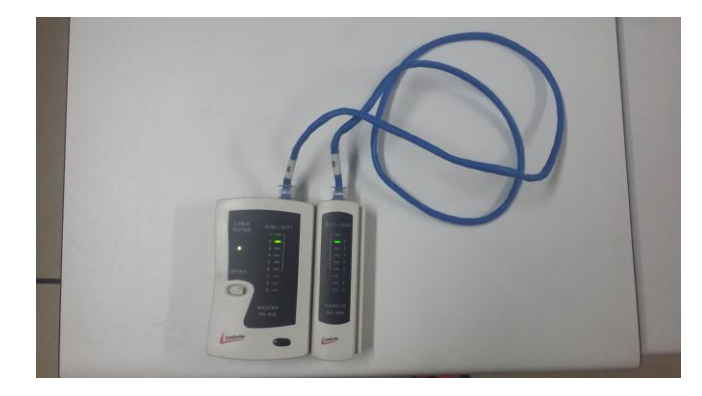

Fonte: Autoria própria

Desse modo, posso verificar a transmissão do sinal de rede pelo cabo, onde cada luz de um aparelho, correspondente a um número, por exemplo 1, tem que ascender igualmente a luz do segundo aparelho, que pertence a mesma numeração. Assim, confirmado a eficiência do cabo.

## <span id="page-38-0"></span>**4.6. Identificação dos pontos de rede**

Na empresa, existem uma sala somente para servidores, *switch's*, cabeamento, estruturas e equipamentos de redes, e entre estes fiz a identificação, por meio de etiquetas, de cada ponto de rede dentro do escritório, identificando também o cabo conectado no *switch* que fosse o correspondente.

Desta forma, precisei utilizar o equipamento MicroScanner2, representado na figura 32, no modo em que o aparelho transmite um sinal, pela porta do *switch*, que assim era enviado a ponto correspondente, e com o auxílio de uma sonda IntelliTone, exemplificado também na figura 31, conseguia encontrar os pontos correspondentes.

## Figura 32: Sonda IntelliTone e MicroScanner

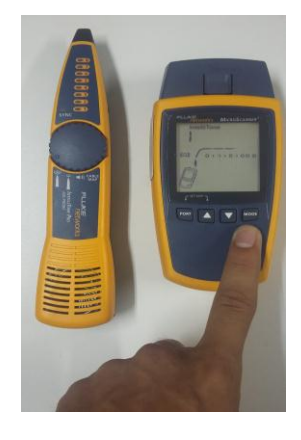

Fonte: Autoria própria

Assim, com a etiquetadora, pude identificar todos os pontos de rede local interna e da rede VOIP. Como demonstração do resultado a figura 33, onde mostra os pontos identificados na rede local com a representação do "L" e o número correspondente a ordem crescente.

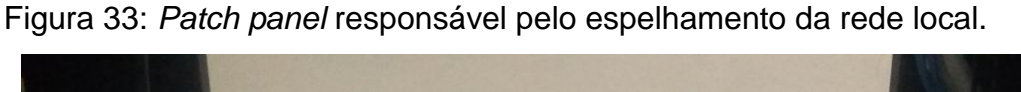

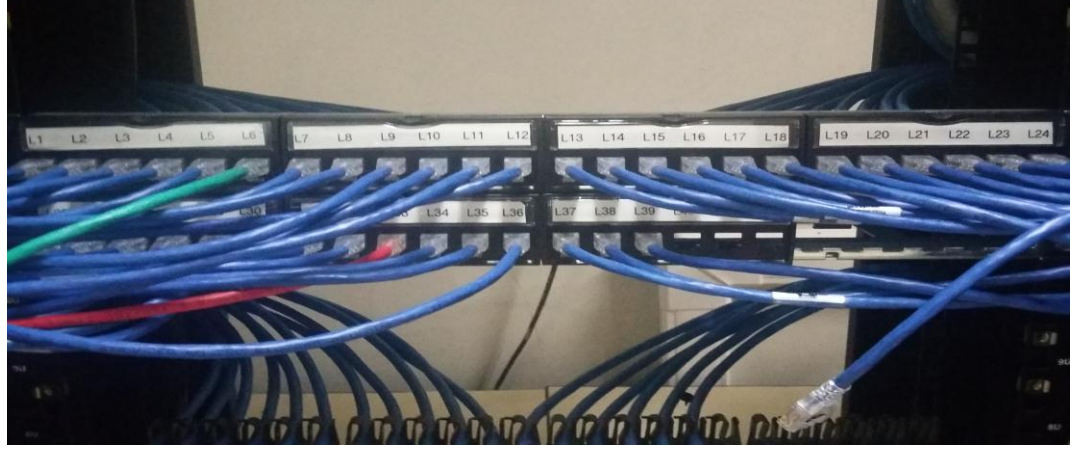

Fonte: Autoria própria.

E a figura 34, representando os pontos, também identificados, dentro do escritório.

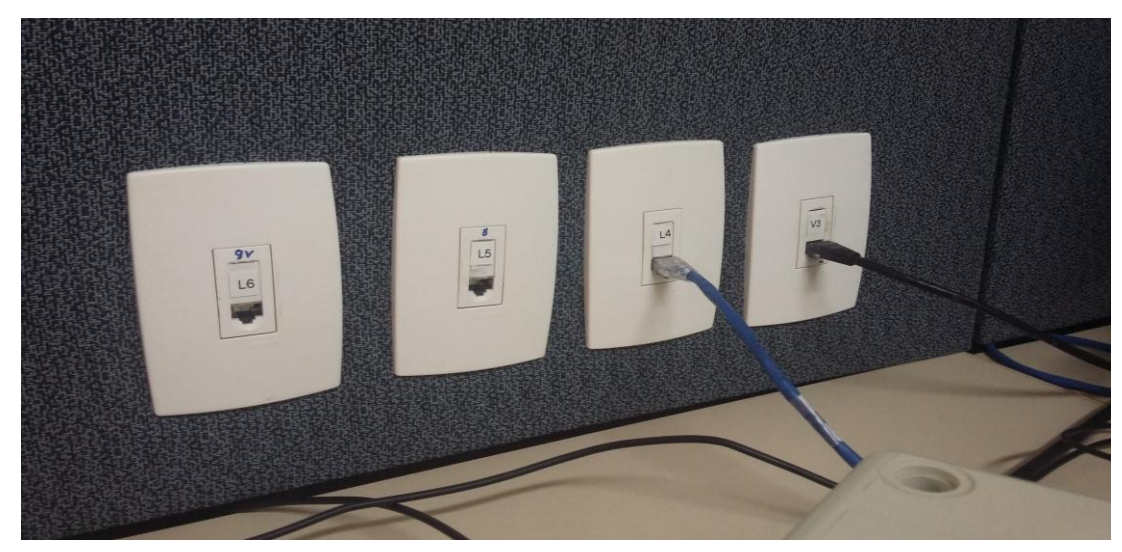

Figura 34: Pontos de rede no escritório

<span id="page-40-0"></span>Fonte: Autoria própria

## **4.7. Manutenção de computadores**

Entre as atividades desenvolvidas, trabalhei também com manutenção de computadores (Figura 35). Eram recorrentes computadores que deixassem de apresentar imagem, o que geralmente era um indicativo de algum mau contato com a Memória RAM, já que é um dos componentes responsáveis pela produção da imagem, em casos raros, que haviam outros problemas.

Desta maneira, para solucionar este erro, utilizei a execução de uma limpeza nas memórias. Com o auxílio de uma borracha esfreguei seus contatos, a fim de limpá-los, posteriormente passando um pincel para retirar o excesso da borracha que permaneceu na memória, e por fim, utilizei um limpa contatos elétricos para reforçar a limpeza, assim efetuando, quase em todas as vezes, a solução do problema.

Outra ocorrência a ser evidenciada, foi a troca de HD's. Eventualmente, além do Sistema Operacional danificado, o disco rígido também estava, e após a verificação deste teste utilizando o *Hirens*, diagnosticava-se que o componente estava danificado e era aberto um chamado para a devida troca.

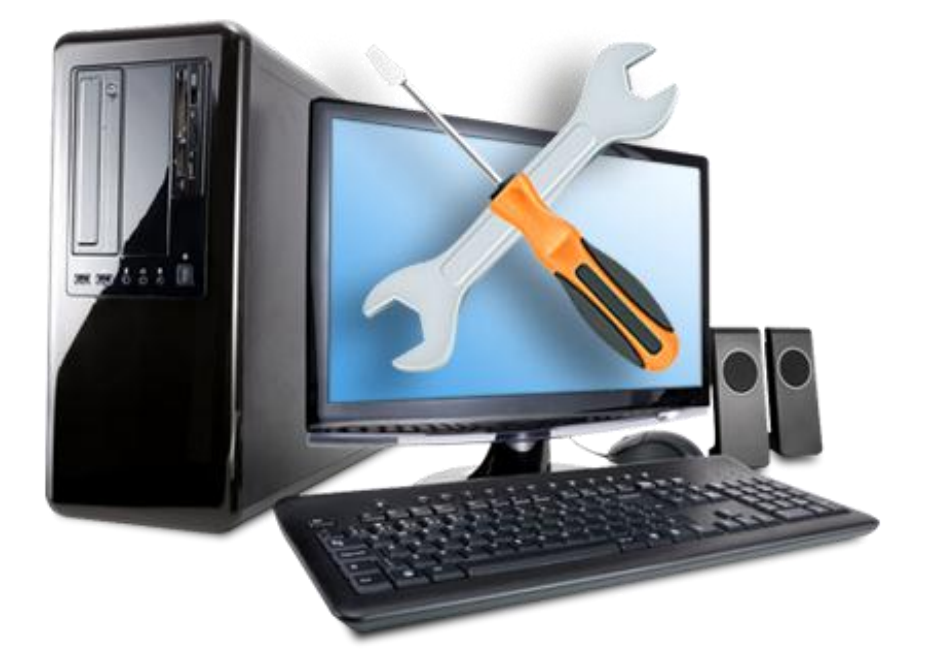

Figura 35: Ilustração para manutenção de computadores

<span id="page-41-0"></span>Fonte: https://goo.gl/P83nc2

## **4.8. Auxiliar no gerenciamento e manutenção do sistema de backups**

A empresa do SERPRO trabalha também com segurança de dados e para isso existe um sistema local de *backups* do Cliente SAMF (Denominação para o Órgão Federal Ministério da Fazenda) e do próprio escritório.

Esse sistema era gerenciado por meio do Bácula, um sistema gerenciador de *backups*, que não tive acesso, por isso não descreverei mais que isso, porém eram feitas estas cópias diariamente com o auxílio deste sistema.

Os *backups* são realizados com os dados armazenados em fitas, como o exemplo da figura 36 (sendo essa a representação das fitas utilizadas no servidor da SAMF), diretamente no servidor responsável por rede.

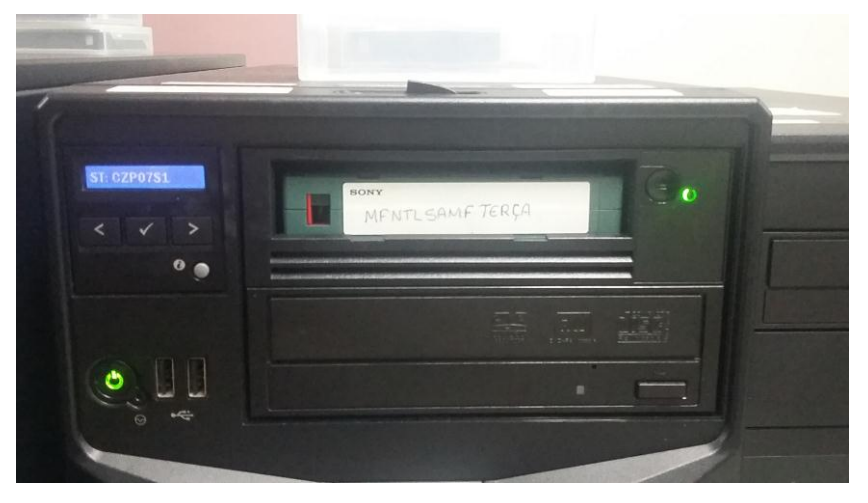

Figura 36: Fita de *backup* no servidor da SAMF

## Fonte: Autoria própria

Essas fitas e *backups* eram organizadas da seguinte forma:

- Fitas diárias: De segunda a quinta;
- Fitas semanais: É inserida em todas as sextas-feiras a não ser a correspondente a fita mensal;
- Fitas mensais: Ocorre em toda sexta-feira da quarta semana do mês, mesmo que existam cinco semanas no mês, sendo exceto somente a quarta semana de dezembro, cuja fita executada é a anual;

Fitas anuais: Executadas toda sexta-feira da quarta semana de dezembro.

Todas elas, independentemente do servidor em que sejam inseridas, são guardadas em um único armário, separados pela organização já descrita, exemplificadas na figura 37, A) e B), logo abaixo:

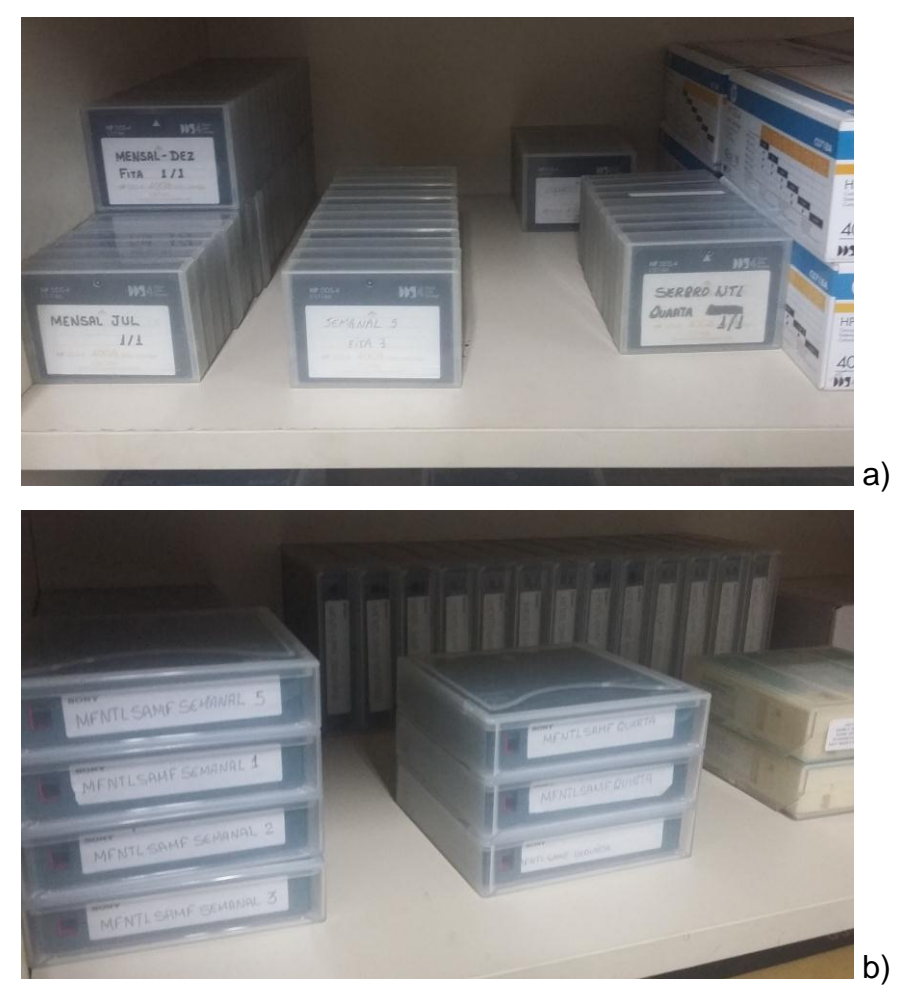

Figuras 37: Fitas de *Backup*

Fonte: Autoria própria

Nesta atividade desempenhei a função de trocas diárias das fitas de *backup*, auxiliando a Analista de Sistema que gerenciava o sistema do Bácula e informava os horários e as devidas fitas a serem substituídas. Todavia, sempre que necessário também auxiliei no gerenciamento, já que o sistema trabalha em Linux e seus comandos são os mesmos que os estudados em sala.

## <span id="page-43-0"></span>**4.9. Auxiliar na Instalação do servidor Xen Server**

Em sala de aula, encontrei a oportunidade de instalar um servidor com Windows Server 2012 e em mesmo período a felicidade de auxiliar a Analista de Sistemas na instalação, no estágio, do servidor Linux Xen Server. Nessa atividade, primeiramente baixei a imagem de formato ISO, no repositório online de aplicativos que mencionei antes e a gravei em um DVD.

Após a gravação, com a orientação da Analista, pude dar início e prosseguimento com a instalação. E para tal finalidade, acessei o Setup do servidor e configurei o *boot* pelo CD/DVD e iniciei a instalação onde, somente segui com as orientações e configurei o endereço de rede, a máscara de rede, o *gateway* e endereço DNS. Posteriormente continuamos com a instalação a finalizando (Figura 38), mas sem configuração de nenhum serviço oferecido, sendo a instalação uma forma de permitir o acesso remoto ao servidor, onde a superintendência do SERPRO que ficará encarregada de configurar os serviços que serão oferecidos pelo servidor.

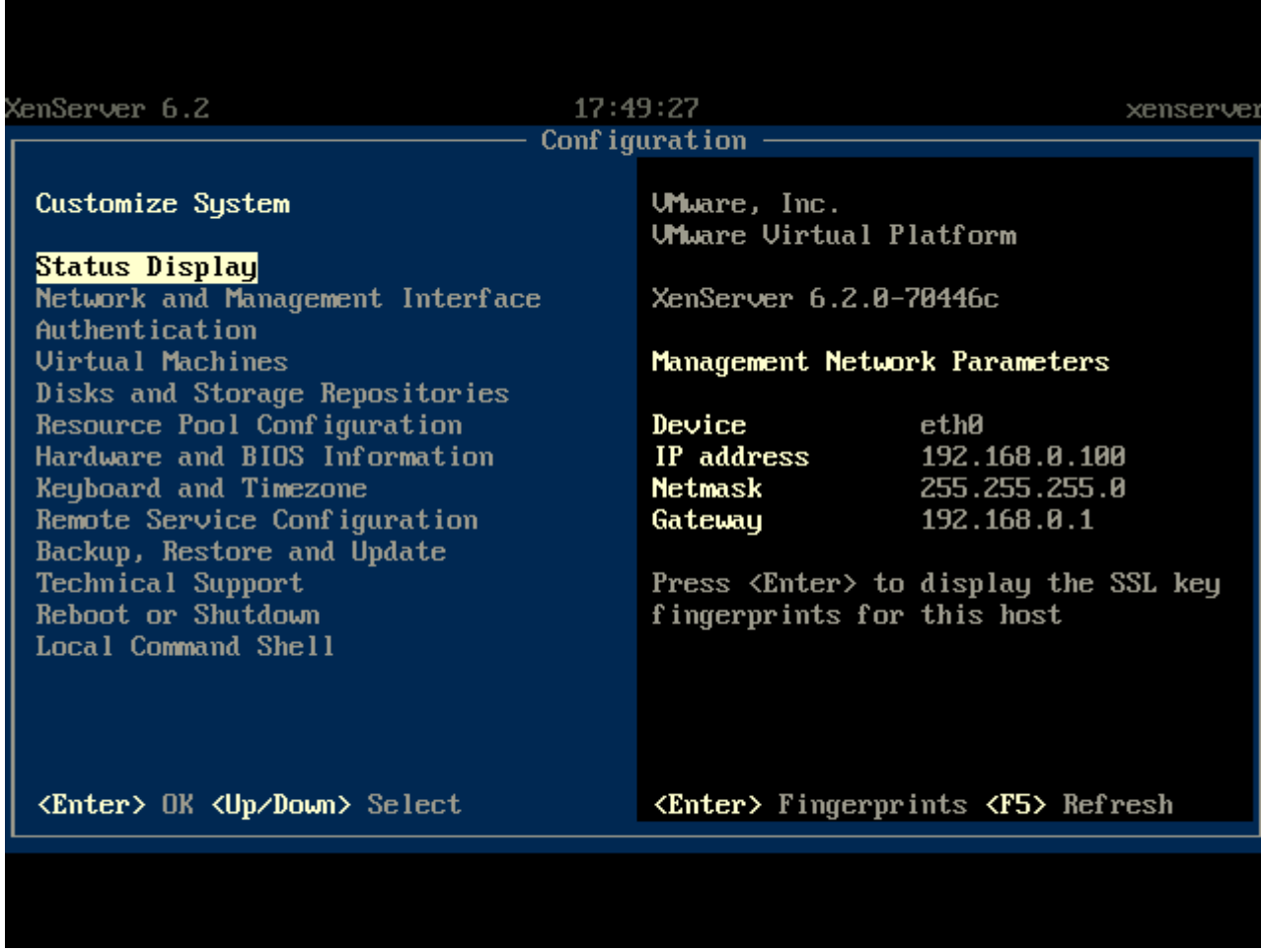

Figura 38: Tela Inicial do Xen Server

Fonte: https://goo.gl/eeVbEF

## <span id="page-45-0"></span>**5. CONSIDERAÇÕES FINAIS**

Através dos avanços tecnológicos no mundo que hoje é essencial a existência de empresas como o SERPRO. Empresas essas que sempre buscam o aperfeiçoamento da transmissão, processamento da informação e da segurança dos dados. Fazendo com que a movimentação da área, seja financeiramente ou no mercado de trabalho, cause a continuação dos ciclos de avanços.

O foco da empresa é na área de suporte técnico em informática e redes de computadores, sendo um pouco visada também a manutenção de computadores, o que acabou possibilitado o aproveitamento de conhecimentos do curso. Desse modo, pude estagiar na empresa, por meio das oportunidades também abertas pelo IFRN, tendo oportunidade de aprender mais sobre a teoria enquanto desenvolvia as atividades práticas.

Desta maneira, pude ter um contato direto com os setores de trabalho, conviver também com sistemas organizacionais e logísticos de órgãos públicos, desenvolver a comunicação verbal e social com os outros colegas de trabalho.

Por fim, essa experiência na empresa federal me proporcionou uma excelente formação profissional, me instigando a seguir na área e, posteriormente, a voltar a empresa como funcionário público efetivo, por meio de concurso público. Também acredito que este estágio proporcionará maior facilidade, agregando valores profissionais, para encontrar oportunidades e para conseguir o prosseguimento desejado na área.

## **REFERÊNCIAS**

<span id="page-46-0"></span>ALMEIDA, António. **O que é informática?**. Disponível em: <http://www.informatico.pt/15863/o-que-e-a-informatica/?v=35357b9c8fe4>. Acessado em: 31 de janeiro de 2017.

COMPUTER. **O que é uma estação de trabalho do computador**. Disponível em: < http://ptcomputador.com/Ferragens/workstations/64160.html>. Acessado em: 30 de janeiro de 2017.

CORONEL, Thiago. **O que é domínio e qual é sua importância?**. 2010. Disponível em: < http://www.juliobattisti.com.br/artigos/ti/dominio.asp>. Acessado em: 02 de janeiro de 2017.

COSTA, Renato. **Manual do Usuário – Ferramenta de Inventário OCS/NG**. 2014. 4 p.

FLUKE, Networks. **IntelliTone PRO – 200 LAN Toner and 200 Probe**. 2014, 1 p.

GUEBER, Carlos. **Acesso Remoto**. Disponível em: <http://www.mfa.unc.br/info/carlosrafael/lre/acessoremoto.pdf>. Acessado em: 31 de janeiro de 2017.

JAVA. **O que é Java?**. Disponível em: <https://www.java.com/pt\_BR/about/whatis\_java.jsp>. Acessado em: 26 de Janeiro de 2017.

LEITÃO, Gustavo. **Aula 02 - Informática Básica**. Disponível em: <www.dca.ufrn.br/~guga/downloads/ibasica/aulas/Aula2\_intro.pdf*>*. Acessado em: 31 de janeiro de 2017.

MORIMOTO, Carlos E. **REDES – Guia Prático: Máscara de sub-rede**. Porto Alegre, 2009. 136 p.

MORIMOTO, Carlos E.. **Bios**. Disponível em: <http://www.hardware.com.br/termos/bios>. Acessado em: 31 de janeiro de 2017.

MORIMOTO, Carlos E.. *Boot*. Disponível em: <http://www.hardware.com.br/termos/boot>. Acessado em: 31 de Janeiro de 2017.

OKCONCURSOS. **Conceitos de Informática**. Disponível em: <http://www.okconcursos.com.br/apostilas/apostila-gratis/130-informatica-paraconcursos/394-conceitos-de-informatica#.WI6opdIrK1s>. Acessado em: 30 de janeiro de 2017.

SALESFORCE. **Práticas Recomendadas**. Disponível em: <http://content.trust.salesforce.com/trust/br/learn/bestpractices/>. Acessado em: 25 de janeiro de 2017.

SERPRO. **Competências**. Disponível em: <http://www.serpro.gov.br/menu/quemsomos/transparencia1/lei-de-acesso-a-informacao/institucional/competencias>. Acessado em: 21 de dezembro de 2016.

SERPRO. **Clique em um dos perfis e escolha seu certificado**. Disponível: <http://www.serpro.gov.br/clientes/certificacao\_digital/>. Acesso em: 31 de janeiro de 2017.

SIEWERT, Vanderson C. **Conceituação DNS**. Disponível em:< https://www.vivaolinux.com.br/artigo/Conceituacao-de-DNS>. Acessado em: 30 de janeiro de 2017.

TECNOCOMP. **Suporte N1, N2 e N3**. Disponível em: <http://www.tecnocomp.com.br/suporte-de-nivel-1-nivel-2-e-nivel-3/#>. Acessado em: 05 de janeiro de 2017.

## APÊNDICE A - FOLHA DE APROVAÇÃO

## THIAGO MORAIS DE SOUSA

# RELATÓRIO DE ESTÁGIO SUPERVISIONADO NO SERPRO - SERVIÇO FEDERAL DE PROCESSAMENTO DE DADOS

Relatório apresentado ao Instituto Federal de Educação. Ciência e Tecnologia do Rio Grande do Norte, como um dos pré-requisitos para obtenção do diploma Técnico em Informática.

Aprovado em: 09 102 12017

Thiago Morais de Sousa Autor Matrícula: 20131044010139

IFRNICannus, Lacannus Hort

Aílton Torres Câmara Orientador Matrícula: 1264807

Edmilson Barbalho Campos Neto Coordenador do Curso Técnico em Informática

hilmon

Cleilson Gurgel de Brito Avaliador